## Universidad Siglo 21

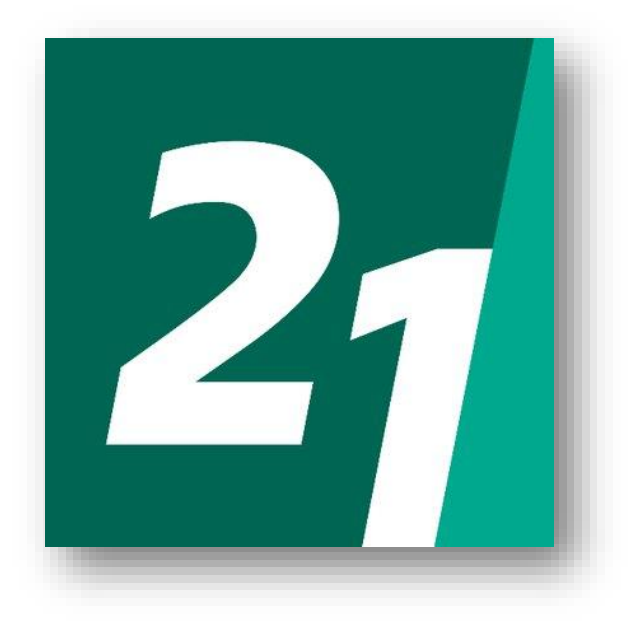

Ingeniería en Software

Trabajo final de graduación

# Sistema de planificación, seguimiento y análisis de pedidos a comercios

Alexis Fonzo

Legajo: SOF00686

Año 2020

#### **Resumen**

La pandemia del año 2020 obligó a los mercados a cerrar por no tener los requerimientos mínimos para abrir en el aislamiento social preventivo y obligatorio. Este trabajo se realizó para reducir el contagio del virus Covid-19, minimizando la aglomeración de personas en los comercios. Este trabajo también apunta a que estos comercios tengan la posibilidad de seguir trabajando bajo dichas circunstancias.

La solución informática que se provee es un sistema de planificación, seguimiento y análisis de pedidos a comercios. Utilizando una aplicación móvil, los consumidores pueden comprar insumos para el hogar sin salir de este. Se realiza un estudio de las competencias y de cómo la aplicación afecta los comercios. El sistema se desarrolla bajo una metodología ágil, además se utiliza algunos diagramas UML.

Los objetivos del prototipo fueron alcanzados exitosamente ofreciendo una herramienta a los comercios para aumentar la actividad. Adicionalmente, se brinda una opción para que los consumidores hagan pedidos a domicilio.

Finalmente, este trabajo da un aporte a la sociedad enfocándose en prevenir el contagio del virus Covid-19.

Palabras clave: Pandemia, Covid-19, gestión de pedidos, comercios, colas de espera.

#### **Abstract**

The 2020 pandemic forced markets to close due not having the minimum requirements to open their doors in a social distancing quarantine. This project was done to reduce the contagion of the Covid-19 virus, minimizing the crowding of people in the shops. This project also aims to give theses businesses the possibility to continue working under these circumstances.

The informatics solution which is provided is a planification, following and analysis system of orders to shops. Using a mobile app, the consumers can buy home supplies without leaving it. A study of the competencies and how the application affects businesses is carried out. The system is developed under an agile methodology, in addition some UML diagrams are used.

The prototype's goals were successfully achieved by offering to businesses a tool to increase activity. In addition, an option is provided for consumers to place home orders.

Finally, this project contributes to society by focusing on preventing the spread of covid-19 virus

Keywords: pandemic, covid-19, orders management, shop, waiting queues

## **Contenido**

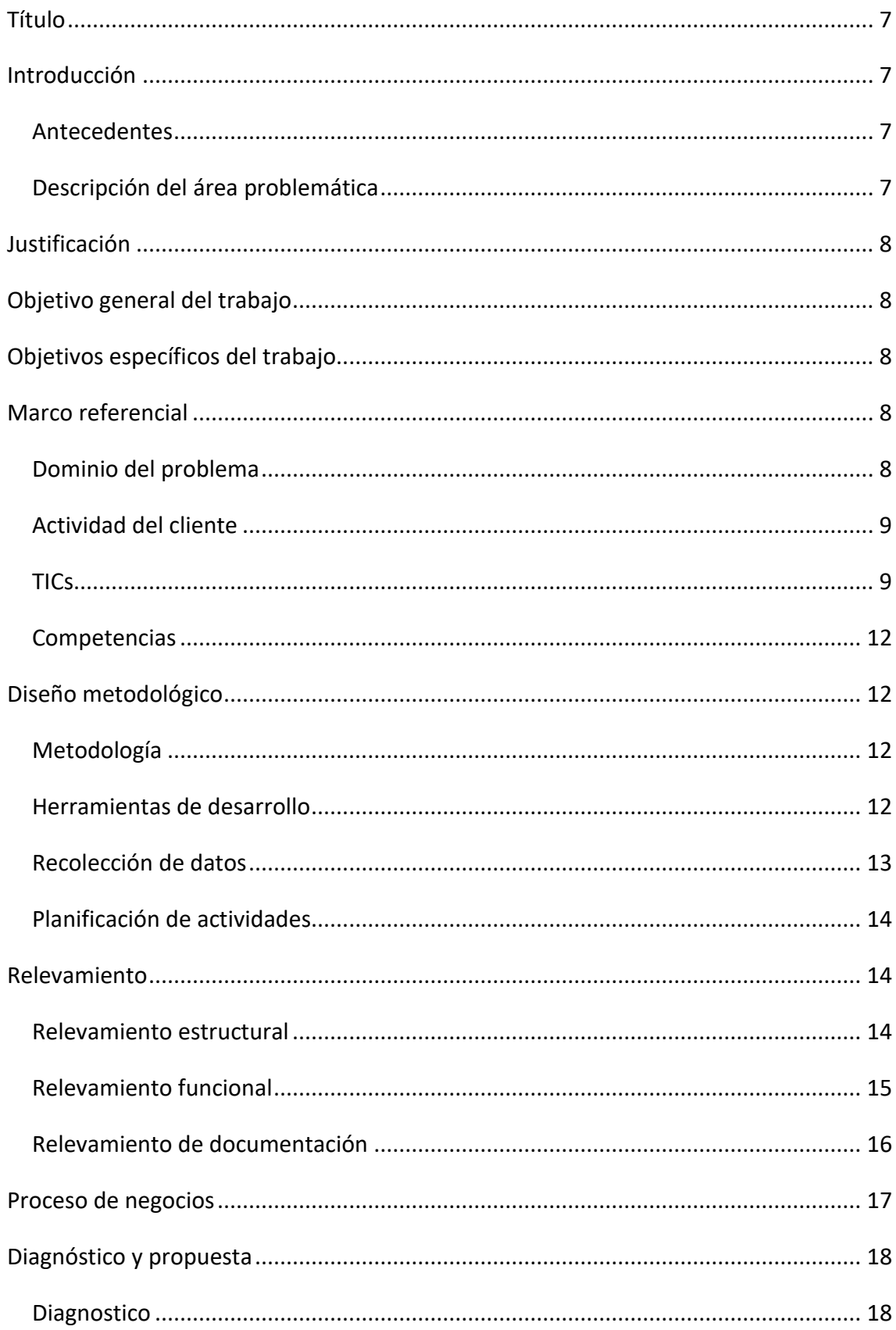

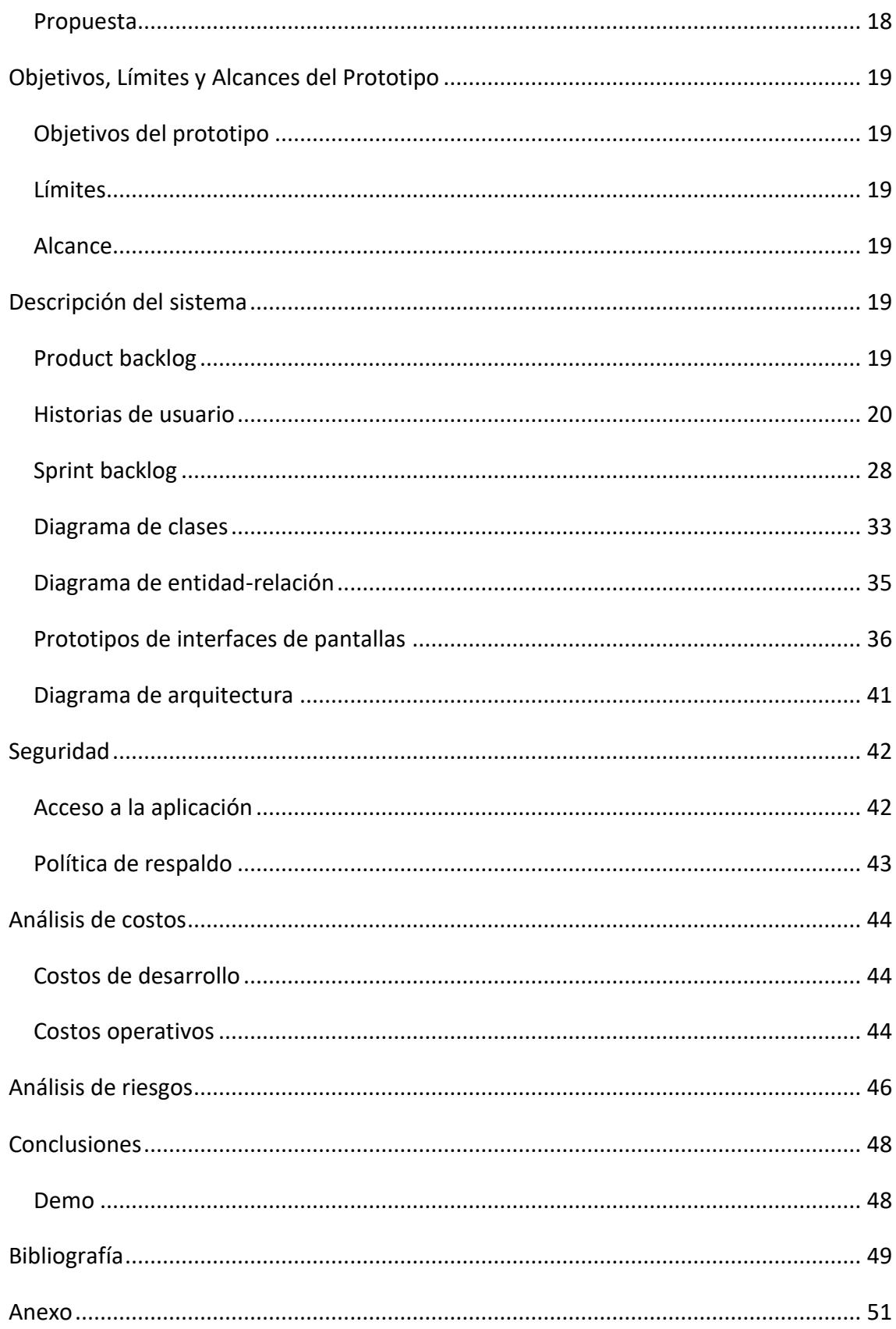

## **Índice de tablas**

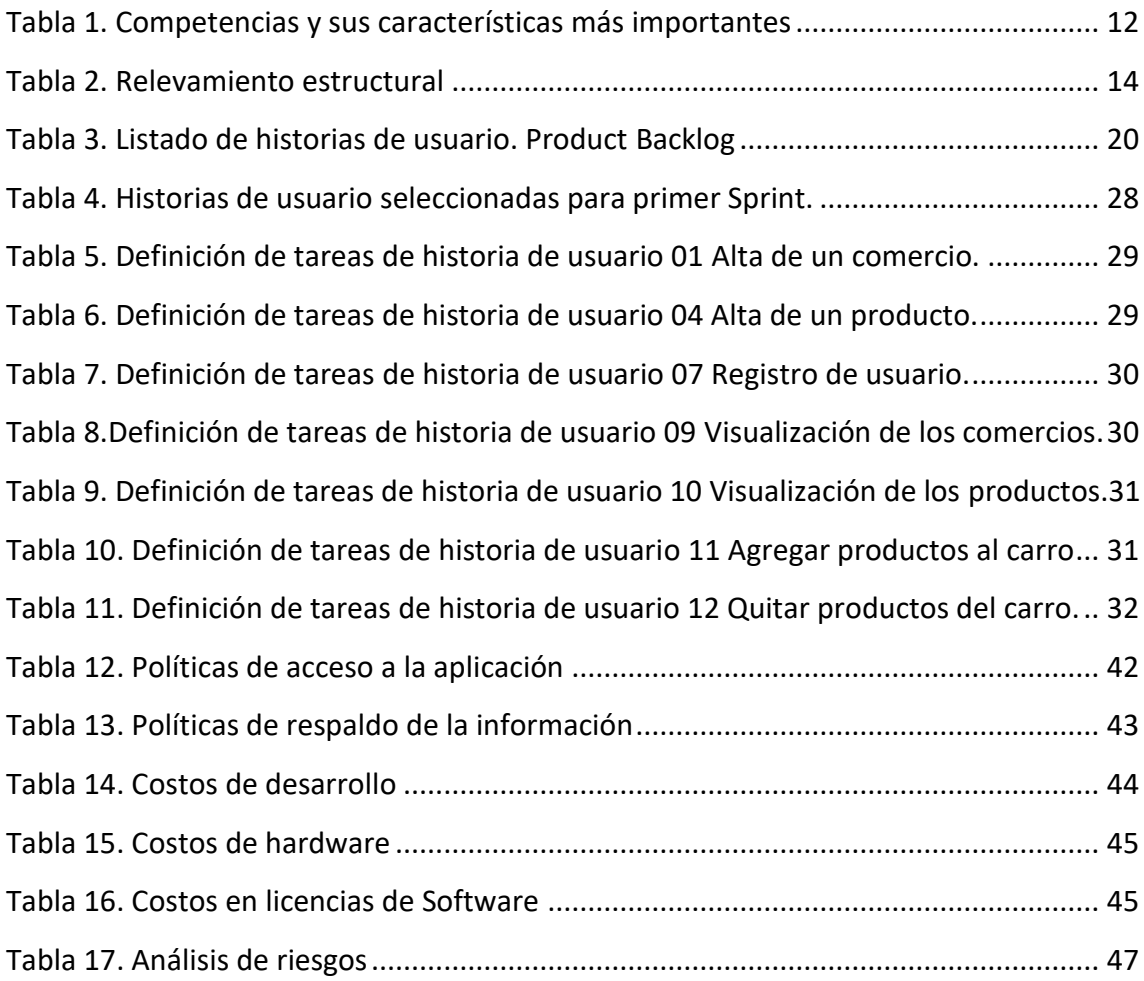

## **Índice de ilustraciones**

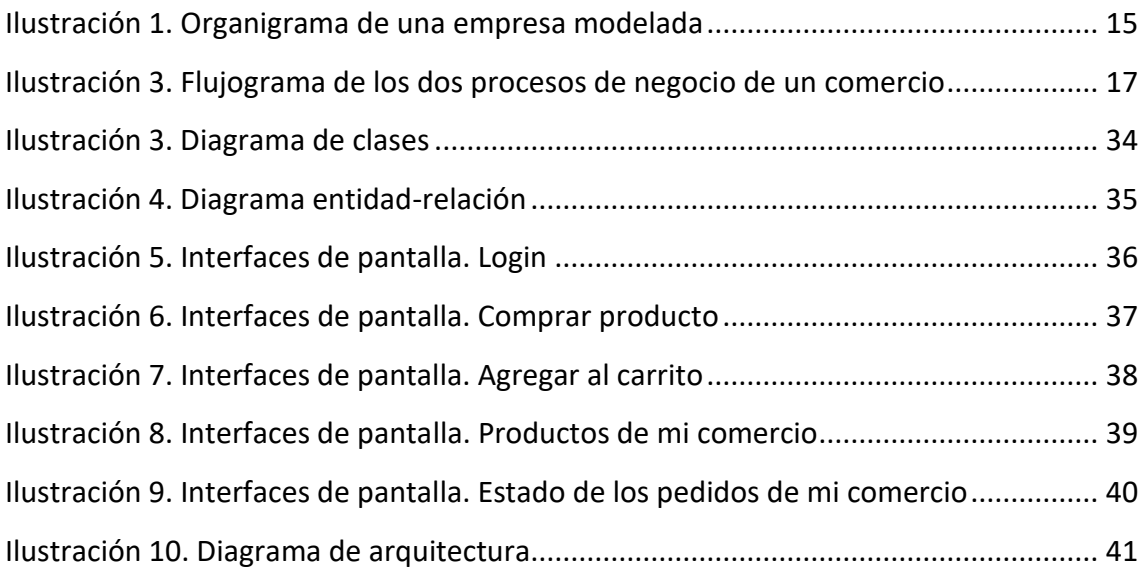

#### **Título**

<span id="page-7-0"></span>Sistema de planificación, seguimiento y análisis de pedidos a comercios.

#### **Introducción**

<span id="page-7-1"></span>"En diciembre del 2019, en Wuhan (Hubei, China) se alertó sobre la presencia de un brote epidémico de una nueva enfermedad respiratoria grave, SARS, del inglés severe acute respiratory síndrome" (Villegas-Chiroque, 2020) causada por el virus Covid-19. Corriendo el año 2020, el virus se fue propagando alrededor del mundo, generando así una pandemia. Las autoridades de cada país quisieron controlar el avance del virus con diferentes medidas, entre ellas, la cuarentena.

En Argentina, la cuarentena era obligatoria, solo se podía salir para ir a hacer las compras para el hogar, y en ese cruce de personas que iban a comprar, había posibilidades de contagio. Es por eso que se decidió crear una aplicación que ayude a reducir esta posibilidad.

#### <span id="page-7-2"></span>*Antecedentes*

A modo de introducción podemos decir que Glovo

…es una empresa fundada en el año 2015 en Barcelona, España, que basa su sistema de envíos en la posibilidad de solicitar productos, por medio de una aplicación para celulares, con un amplio margen de elección en cuanto a lo solicitado… (Vallefin, 2018).

En las grandes ciudades, servicios como Glovo tuvieron que tomar medidas para amoldarse a la cuarentena, como usar barbijos o usar guantes. Tanto Glovo como otras apps, eran una opción practica para comprar los productos del hogar sin salir de casa.

#### <span id="page-7-3"></span>*Descripción del área problemática*

Las aplicaciones de servicio de entrega de productos a domicilio tienen su núcleo principalmente en Rosario, La Plata y Capital Federal (Vallefin, 2018). Este tipo de servicio no estaba disponible en todo el país, por lo que la gente de los pueblos tiene que salir de su casa si necesitan productos para el hogar.

Muchos comercios en el país tuvieron que cerrar, debido a que no les permitían abrir por posibilidades de contagio, dejando a personas sin ingresos económicos y deteniendo la economía del país.

#### **Justificación**

<span id="page-8-0"></span>En tiempos de cuarentena, los comercios de pequeñas localidades, carecían de un medio de entrega de sus productos a domicilio. Según Padrón (2020) el tiempo de espera para entrar a un supermercado era entre 1 a 2 horas, solo para entrar. Con estas largas colas en los supermercados, había más posibilidades de contagio. Salir de casa a comprar productos no solo costaba tiempo sino también el riesgo a infectarse del Covid-19. El desarrollo de este trabajo contribuyo a una herramienta útil para reducir el contagio, proveyendo a la gente de hacer pedidos, sin salir de casa, a los comercios cercanos.

#### **Objetivo general del trabajo**

<span id="page-8-1"></span>Analizar, diseñar y desarrollar un prototipo de un sistema que permita la planificación, seguimiento y análisis de pedidos a comercios de fármacos y de alimentos en tiempos del aislamiento social preventivo y obligatorio a causa del Covid-19.

#### **Objetivos específicos del trabajo**

- <span id="page-8-2"></span> Analizar y comprender la facturación y la post-venta de los distintos productos alimenticios y farmacéuticos.
- Identificar los riesgos y cuidados para evitar el contagio de enfermedades.
- Comprender el sistema de reparto de productos a domicilio.

#### **Marco referencial**

<span id="page-8-4"></span><span id="page-8-3"></span>*Dominio del problema*

Según Real Academia Española (2019), puede definirse como cuarentena como: "Aislamiento preventivo a que se somete durante un período de tiempo, por razones sanitarias, a personas o animales".

La Organización Mundial de la Salud referida como OMS, recomendó hacer cuarentena para evitar la propagación del virus Covid-19 (Organization World Health, 2020).

8

Según (Organization World Health, 2020)

COVID‑19 es la enfermedad infecciosa causada por el coronavirus que se ha descubierto más recientemente. Tanto este nuevo virus como la enfermedad que provoca eran desconocidos antes de que estallara el brote en Wuhan (China) en diciembre de 2019. Actualmente la COVID‑19 es una pandemia que afecta a muchos países de todo el mundo.

El Covid-19 es causado por el coronavirus, una familia extensa de virus que causan enfermedades respiratorias como el síndrome respiratorio de Oriente Medio (MERS) y el síndrome respiratorio agudo severo (SRAS)*.* (Organization World Health, 2020)*.*

#### <span id="page-9-0"></span>*Actividad del cliente*

Según Del Bono (2020) las aplicaciones de pedidos a domicilio online se están expandiendo velozmente gracias a los beneficios de la economía bajo demanda, en ese contexto es mucha la flexibilidad, los trabajadores ofrecen el trabajo de entregar el pedido a tiempo y cobran durante los momentos en el que trabajan para el cliente. Esto se traduce en el cambio del trabajo subordinado por el trabajo por cuenta propia.

#### <span id="page-9-1"></span>*TICs*

A continuación, se detalla las distintas tecnologías y métodos para el desarrollo del prototipo, entre ellas Scrum, Java, SQL Server y Android Studio. Todas ellas necesarias para la correcta ejecución del proyecto.

#### Scrum:

Deemer, Benefield, Larman, & Vodde (2009) mencionan que:

La familia de métodos de desarrollo agiles evoluciono a partir de los conocidos ciclos de vida incremental e iterativo, y nacieron de la creencia que un acercamiento más en contacto con el cliente daría mejores resultados.

Los principios agiles ponen el énfasis en construir un software que funcione y que se pueda usar tempranamente, en vez de pasarse mucho tiempo al principio escribiendo especificaciones. El desarrollo ágil se centra en equipos multifuncionales que deciden por ellos mismos, en vez de ser un equipo jerárquico y divididos por funcionalidad. Se centra en iteraciones rápidas, con el cliente opinando continuamente.

Una de las características de los ciclos de vida de Scrum es:

Este método de desarrollo tiene ciclos de vida iterativo e incremental, a cada ciclo de trabajo se los llama Sprints que duran 1 a 4 semanas. Los Sprints son de duración fija, nunca se alargan incluso si no se haya terminado el trabajo. Al comenzar el Sprint el equipo selecciona tareas (requisitos del cliente) de una lista para realizar, durante el Sprint no se pueden cambiar. Al final del Sprint, el equipo se reúne y revisa lo desarrollado en ese Sprint, en la que se obtiene comentarios y observaciones que se pueden incorporar en el siguiente Sprint. (Deemer, Benefield, Larman, & Vodde, 2009).

Según Palacio & Ruata (2009) las características ambientales optimas de una empresa para el desarrollo ágil son:

- Incertidumbre: Se apunta cual es la meta genérica a la que se quiere llegar. No hay un plan detallado del producto. Al mismo tiempo se da al equipo un margen de amplia libertad.
- Auto-organización: No hay roles de gestión ni pautas de asignación de tareas. Parten de cero, deben empezar por crear su propia organización y buscar el conocimiento que necesitan.
- Control sutil: El equipo dispone de autonomía, pero no debe derivar en caos. Debe gestionarse, sin un control rígido que impediría la creatividad y la espontaneidad. El término 'control sutil' se refiere a que se potencie y desarrolle el 'auto-control entre iguales'.
- Difusión y transferencia del conocimiento: Los equipos son multidisciplinarios, y todos los miembros aportan y aprenden.

Java:

Según (Groussard, 2012) Java es una plataforma y un lenguaje de programación que se creó para satisfacer las necesidades que el lenguaje C++ no podía.

> En base a las necesidades expresadas, se necesitaba un lenguaje y una plataforma sencillos y eficaces, destinados al desarrollo y al despliegue de aplicaciones securizadas, en sistemas heterogéneos en un entorno distribuido, con un consumo de recursos mínimo y que funcionara en cualquier plataforma física y de software. (Groussard, 2012).

Android Studio:

Android Studio es el entorno de desarrollo integrado (IDE) oficial para el desarrollo de apps para Android, basado en IntelliJ IDEA. Además del potente editor de códigos y las herramientas para desarrolladores de IntelliJ, Android Studio ofrece incluso más funciones que aumentan tu productividad cuando desarrollas apps para Android. (Android Developers, 2020).

SQL Server:

Según Marqués (2008) es el sistema de bases de datos de Microsoft que contiene una variedad de características y herramientas para desarrollar y administrar bases de datos y soluciones basadas en ellas. El Motor de base de datos es el servicio

principal para almacenar, procesar y proteger los datos, proporciona acceso controlado y procesamiento rápido de transacciones para cumplir con los requisitos más exigentes.

SQL Server Agent:

…este servicio se encarga de la ejecución de las tareas planificadas, la vigilancia de SQL Server y el seguimiento de las alertas. Esta directamente unido a una instancia de SQL Server…. (Gabillaud, 2015).

Cron:

Según Mangel (2011) es un programa que permite ejecutar comandos o scripts en Ubuntu automáticamente, a una fecha y hora especifica. Normalmente es usado para tareas administrativas, como respaldos de archivos.

#### <span id="page-12-0"></span>*Competencias*

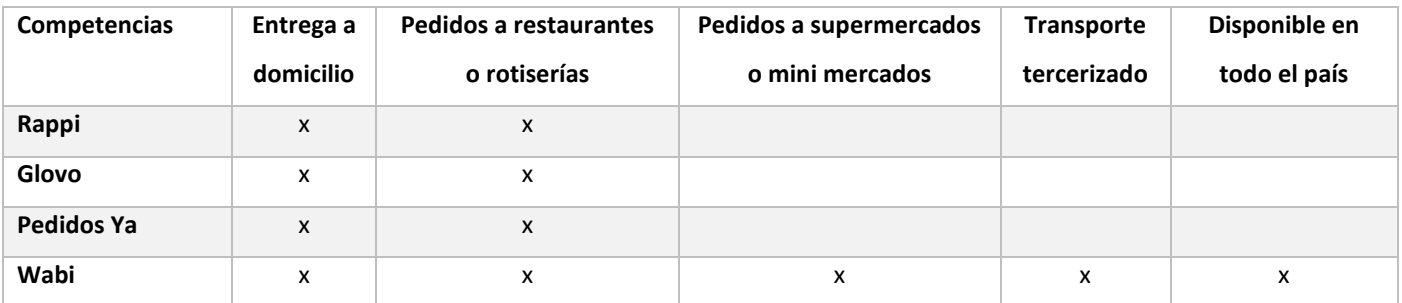

<span id="page-12-4"></span>*Tabla 1. Competencias y sus características más importantes. Elaboración propia*

Dado el cuadro comparativo, podemos decir que Rappi, Glovo y Pedidos Ya, son competidores directos, mientras que Wabi abarca aún más el mercado, dándose a conocer en todo el país y diferenciándose con su servicio de pedidos a supermercados.

#### **Diseño metodológico**

#### <span id="page-12-2"></span><span id="page-12-1"></span>*Metodología*

Como metodología de desarrollo del software se utilizó Scrum, con una duración de 2 semanas el Sprint. Para el seguimiento de historias de usuario se utilizó el software de administración de proyectos Trello.

<span id="page-12-3"></span>*Herramientas de desarrollo*

Una de las herramientas de desarrollo que se utilizaron fue Java como lenguaje de programación tanto para Android como para el servidor.

El modelo que se empleó para el sistema es el del Cliente-servidor, en donde las tareas se separan en dos. En donde el Cliente, en este caso la aplicación, se comunica con el servidor, a través de internet.

Para el desarrollo de la aplicación se utilizó Android Studio.

Para desarrollar el servidor se utilizó Java junto al framework Spring.

Como motor de base de datos se utilizó SQL Server.

<span id="page-13-0"></span>*Recolección de datos*

Para la realización de este trabajo se utilizó la técnica de recolección de datos observación directa.

#### <span id="page-14-0"></span>*Planificación de actividades*

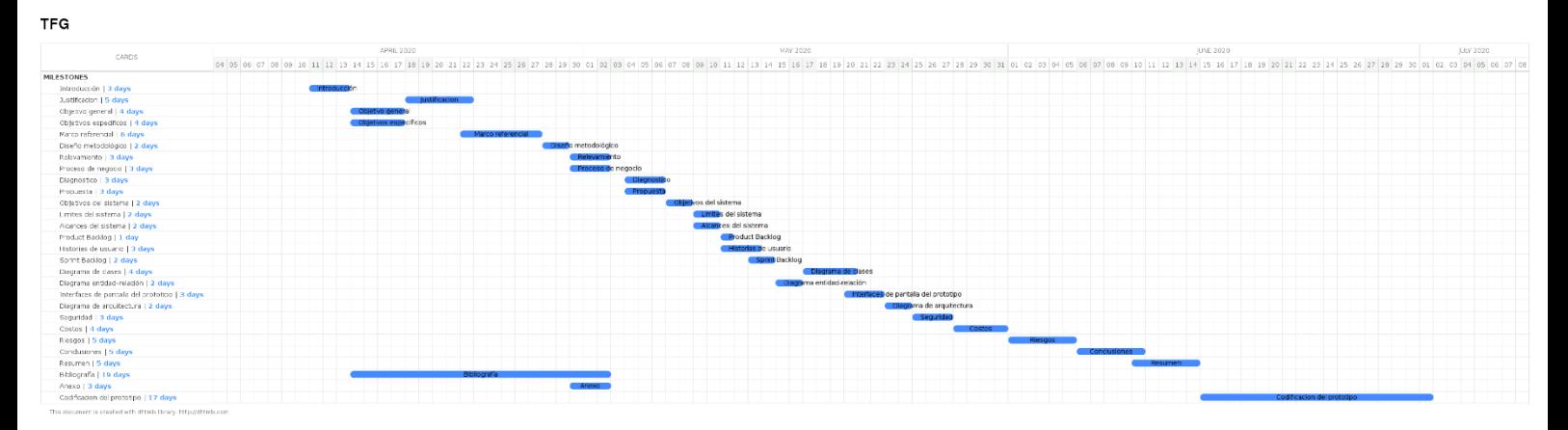

#### <span id="page-14-1"></span>**Relevamiento**

Este relevamiento se hizo sobre una empresa modelada. Cualquier organización que se semeje a este modelo podrá utilizar la aplicación. La función que tiene la empresa es de cargar los productos a la aplicación y preparar los pedidos para el despacho.

#### <span id="page-14-2"></span>*Relevamiento estructural*

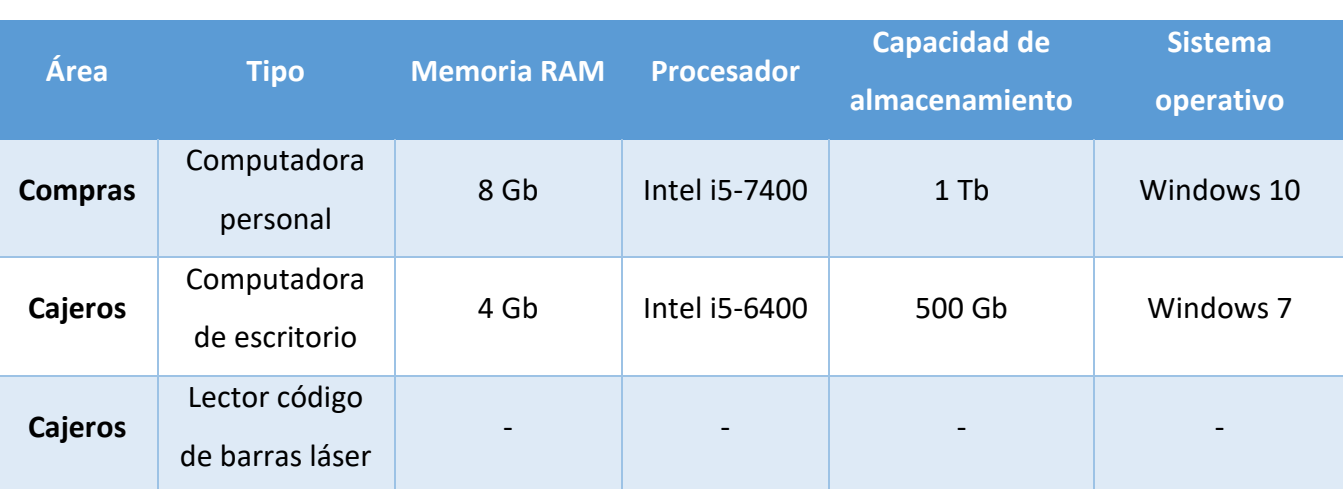

#### La infraestructura tecnológica de una empresa modelada es:

<span id="page-14-3"></span>*Tabla 2. Relevamiento estructural. Elaboración propia*

#### <span id="page-15-0"></span>*Relevamiento funcional*

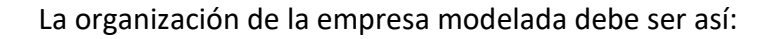

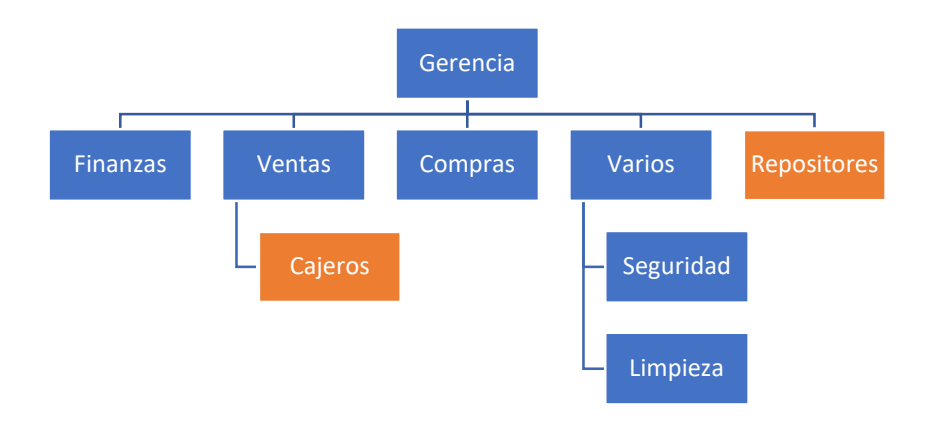

<span id="page-15-1"></span>*Ilustración 1. Organigrama de una empresa modelada. Elaboración propia*

Los roles de interés en nuestro trabajo son:

- Cajeros: Personas encargadas de identificar todos los productos que el cliente desea comprar y cobrar.
- Repositores: Personas encargadas de llevar productos desde la bodega a las góndolas según sea necesario.

Los procesos que nos competen son:

**Proceso:** Venta de productos

#### Actores:

- Cliente del comercio: desea comprar los productos elegidos por el mismo.
- Cajero: identifica y cobra al cliente.

#### Pasos:

- El cliente entra al comercio.
- Elige los productos que desea comprar.
- Va hacia la caja y el cliente le pasa los productos al cajero.
- El cajero pasa producto por producto por el sistema, identificándolos y sumando su precio al total a cobrar.
- Terminado la identificación de todos los productos, el cajero arma la bolsa con los productos dentro y procede a cobrarle al cliente.
- El cliente sale con la bolsa del comercio con los productos que eligió.

**Proceso:** Reposición de productos en la góndola.

#### Actores:

- Repositor: Se encarga de que los productos estén al alcance del cliente en las góndolas.

#### Pasos:

- El repositor recorre el comercio entre las góndolas, observando si falta algún producto.
- Si falta algún producto en las góndolas, va hacia el deposito.
- Revisa el stock de productos, para ver si tiene el producto que falta en la góndola.
- Si lo tiene, lo busca para posteriormente reponer el producto en las góndolas.

Resaltamos estos procesos ya que son esenciales para el correcto funcionamiento de un comercio.

#### <span id="page-16-0"></span>*Relevamiento de documentación*

El documento que necesitamos es la factura de compra. Adjunto un ejemplo en el Anexo 1.

## <span id="page-17-0"></span>**Proceso de negocios**

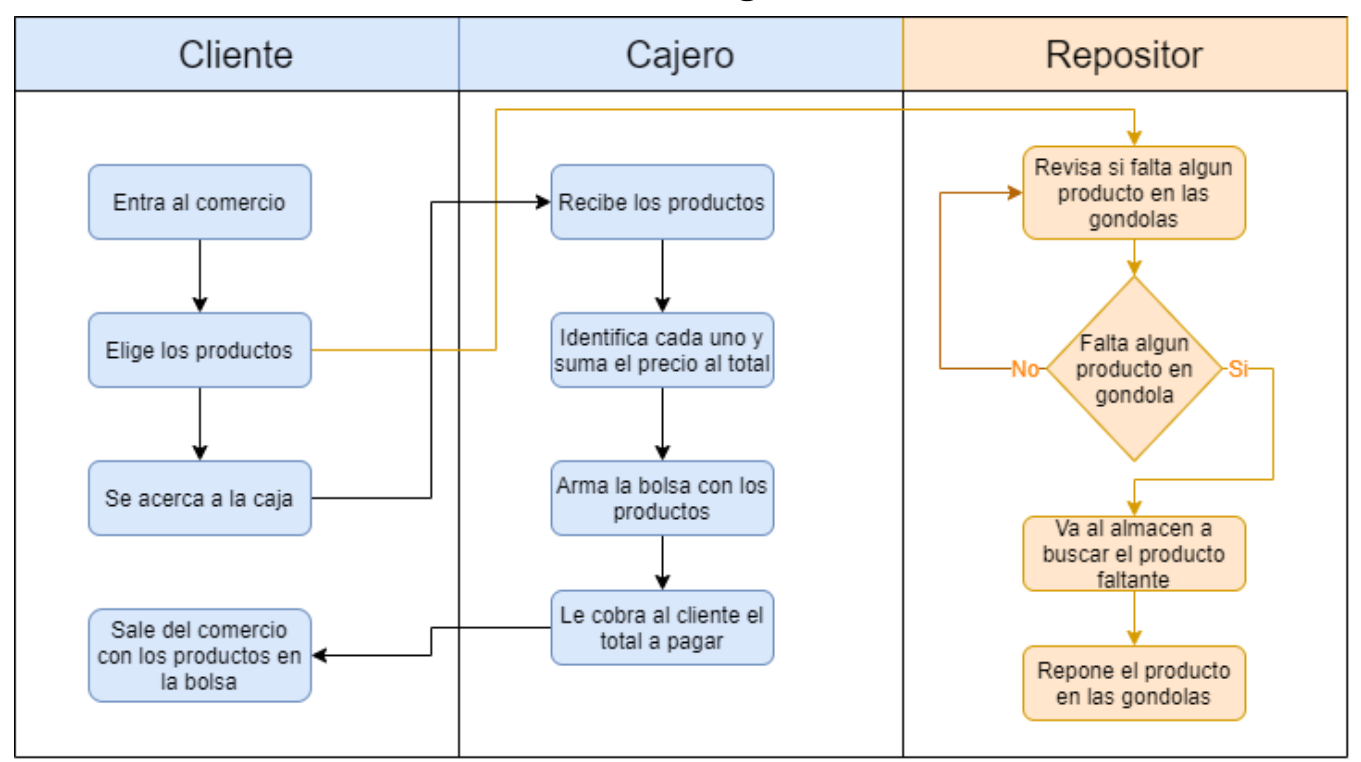

*Ilustración 2. Flujograma de los dos procesos de negocio de un comercio. Elaboración propia.*

#### **Diagnóstico y propuesta**

#### <span id="page-18-1"></span><span id="page-18-0"></span>*Diagnostico*

Basándonos en el relevamiento de una empresa modelada, se diagnostica qué, los procesos descritos anteriormente, deben adaptarse a los cambios que surgieron en la sociedad, debido a la pandemia del Covid-19.

**Proceso**: Venta de productos.

El problema del proceso de venta son las largas colas para entrar al comercio, se hacen colas de 1 a 3 horas, haciéndoles perder tiempo en el exterior del comercio.

La causa es la medida de 'aislamiento social, preventivo y obligatorio' avalada por el decreto 297/2020, en la que por ley las personas solo podrán desplazarse para aprovisionarse de artículos de limpieza, medicamentos y alimentos. (Presidencia de la nación, 2020).

**Proceso:** Reposición de productos en la góndola.

El problema es la deficiencia del personal de repositores, tienen más tiempo libre que antes.

La causa es la que, al entrar pocas personas al comercio al mismo tiempo, la velocidad en la que los productos se vacían en las góndolas, es menor.

#### <span id="page-18-2"></span>*Propuesta*

La propuesta a esta problemática fue la de desarrollar una aplicación para celulares móviles, coordinando a compradores y comerciantes. Evitando así, aglomeración de gente fuera del local.

La aplicación tiene un catálogo de comercios cercanos al usuario, en el cual él puede seleccionar los insumos que este vende, añadirlos al carro virtual y pagarlos online o por caja. Una vez realizado el pedido, se lo preparará, indicándole en que horario se podrá retirar, así evitando largas colas. Es opcional él envió por mensajería a domicilio.

Como servicio adicional, la aplicación cuenta con un análisis de compras para el dueño del comercio.

18

## **Objetivos, Límites y Alcances del Prototipo**

<span id="page-19-1"></span><span id="page-19-0"></span>*Objetivos del prototipo*

Planificar, gestionar y coordinar pedidos de productos a comercios, para que estos sean enviados por mensajería al domicilio de los clientes, o sean retirados por ellos.

#### <span id="page-19-2"></span>*Límites*

Estos son desde que el usuario decide ver productos para comprar hasta que el paquete de productos sea retirado del comercio.

#### <span id="page-19-3"></span>*Alcance*

- Registrar y gestionar los productos y stock del comercio en el sistema.
- Visualización de productos del comercio al usuario.
- Creación de carro virtual por usuario.
- Aviso de horario para retirar el paquete de productos.
- Pago virtual a través de una plataforma de pago.
- Confirmación de entrega del paquete.

### **Descripción del sistema**

#### <span id="page-19-5"></span><span id="page-19-4"></span>*Product backlog*

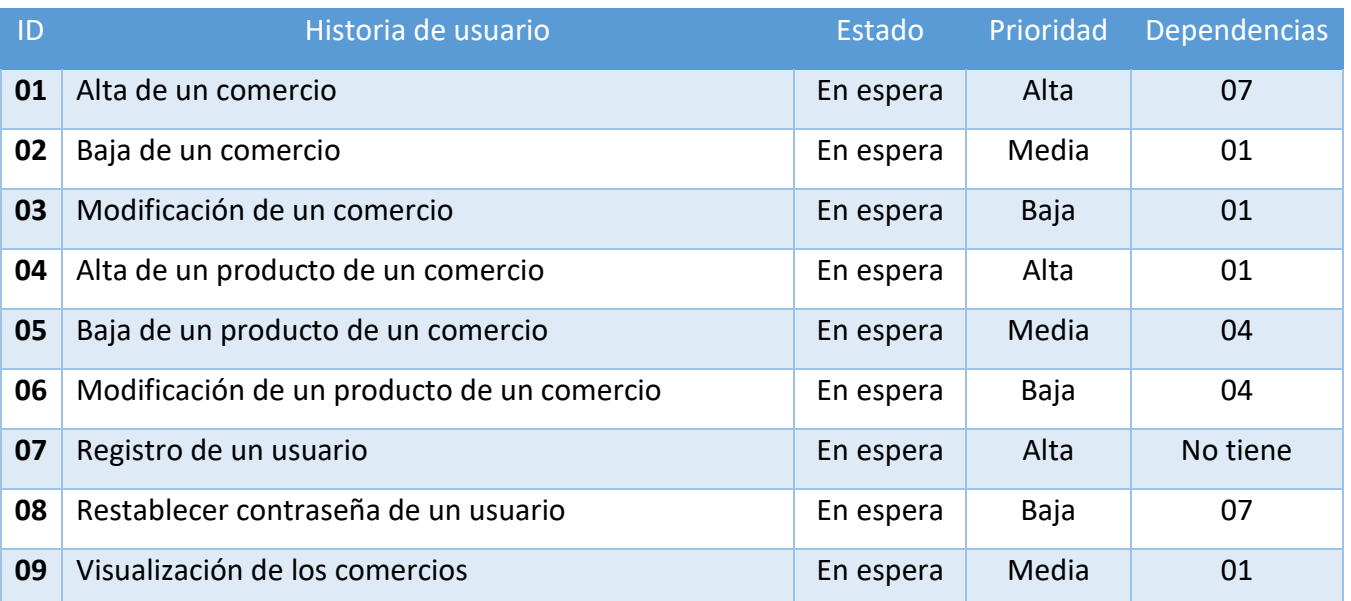

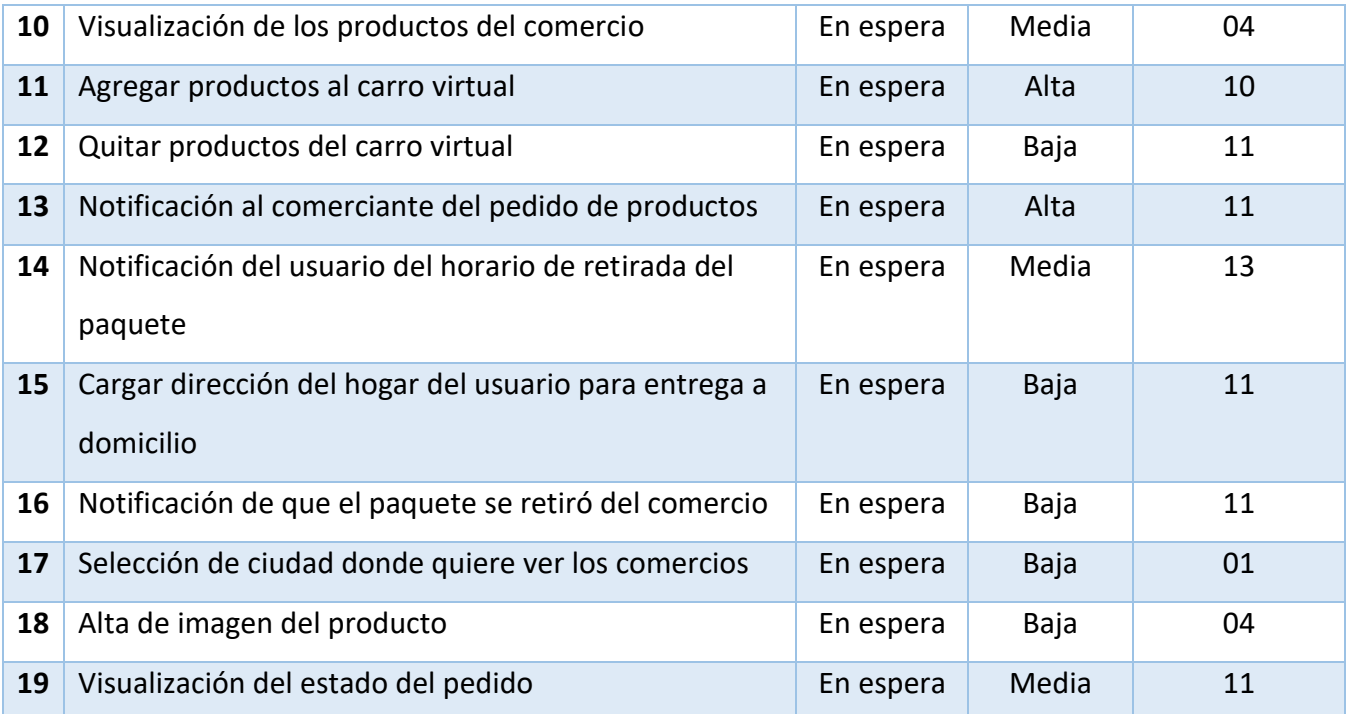

<span id="page-20-1"></span>*Tabla 3. Listado de historias de usuario. Product Backlog. Elaboración propia*

#### <span id="page-20-0"></span>*Historias de usuario*

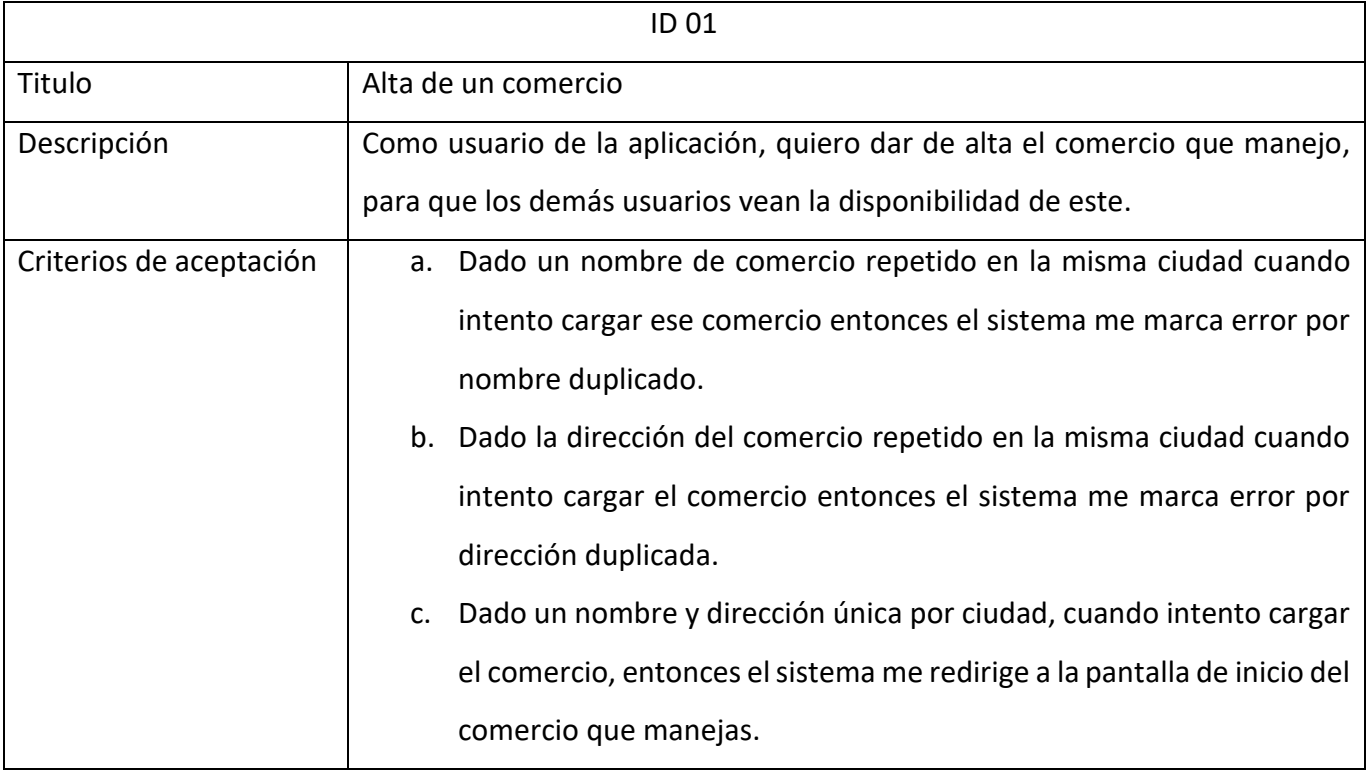

*Historia de usuario 1. Alta de un comercio. Elaboración propia.*

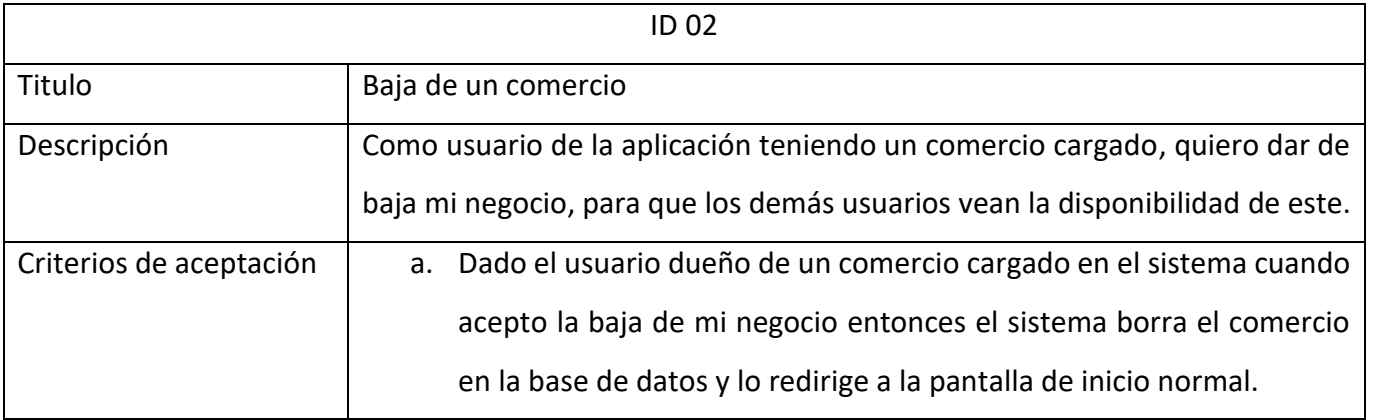

*Historia de usuario 2. Baja de un comercio. Elaboración propia.*

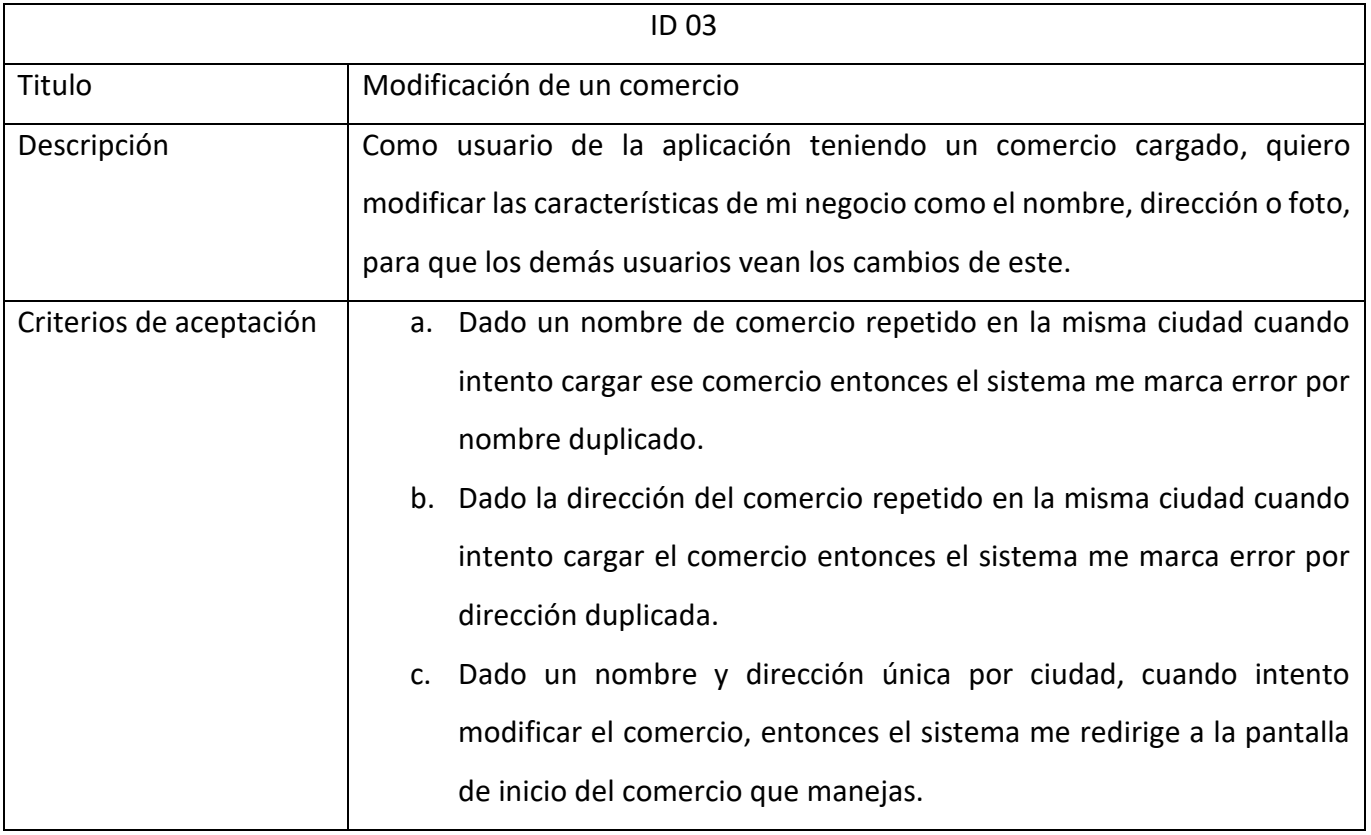

*Historia de usuario 3. Modificación de un comercio. Elaboración propia.*

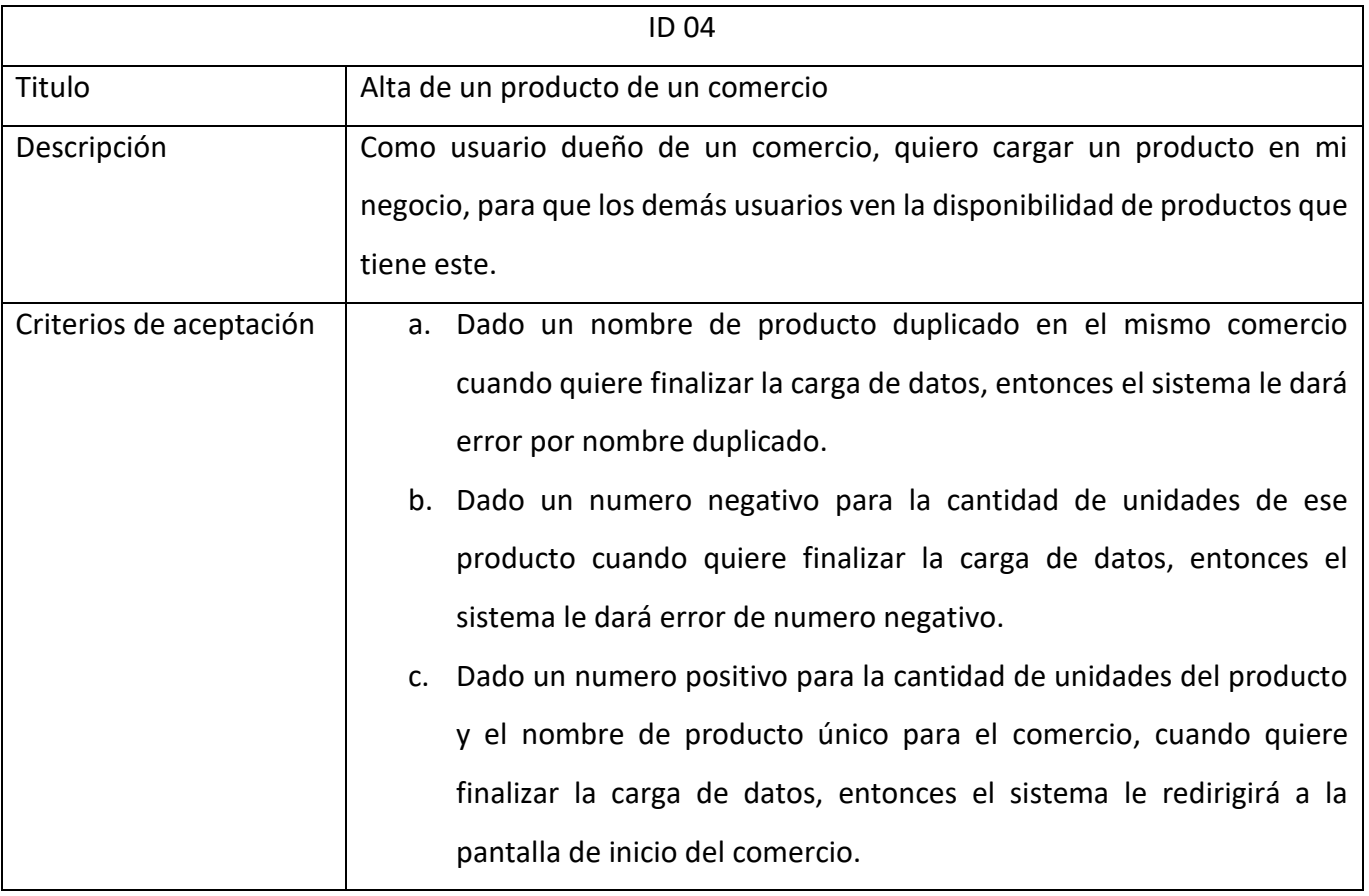

*Historia de usuario 4. Alta de un producto de un comercio. Elaboración propia.*

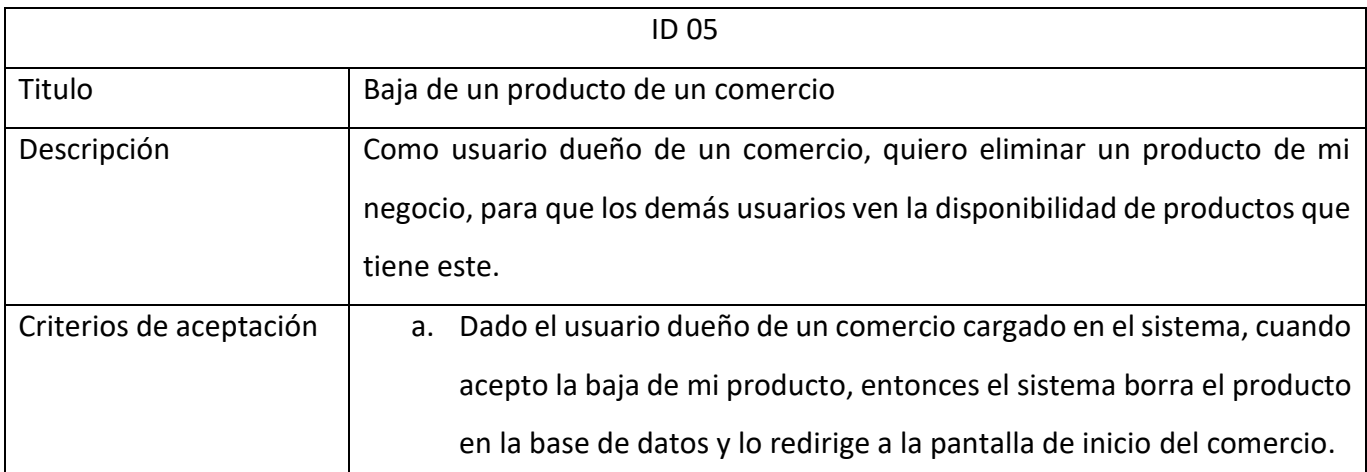

*Historia de usuario 5. Baja de un producto de un comercio. Elaboración propia.*

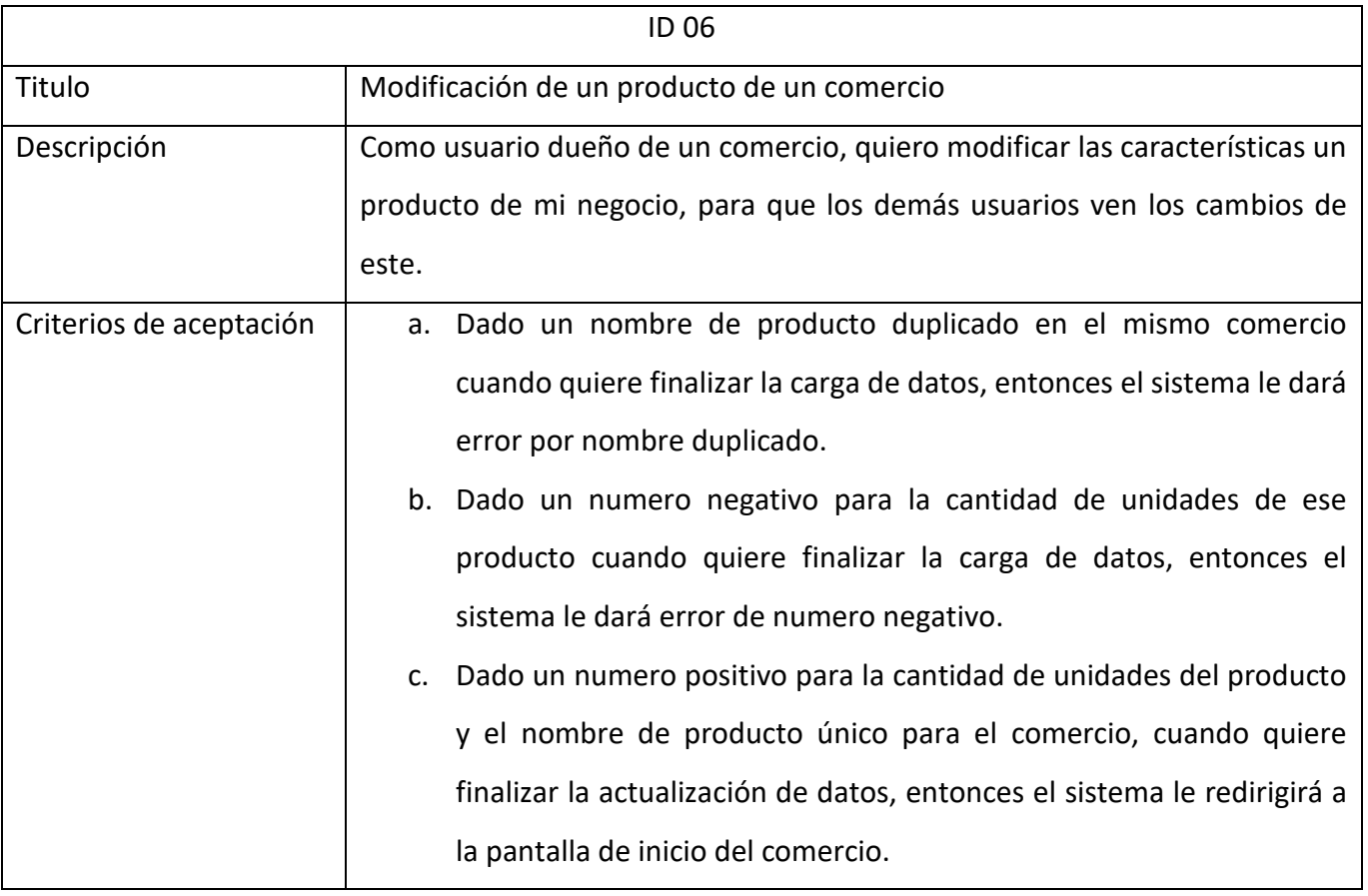

*Historia de usuario 6. Modificación de un producto de un comercio. Elaboración propia.*

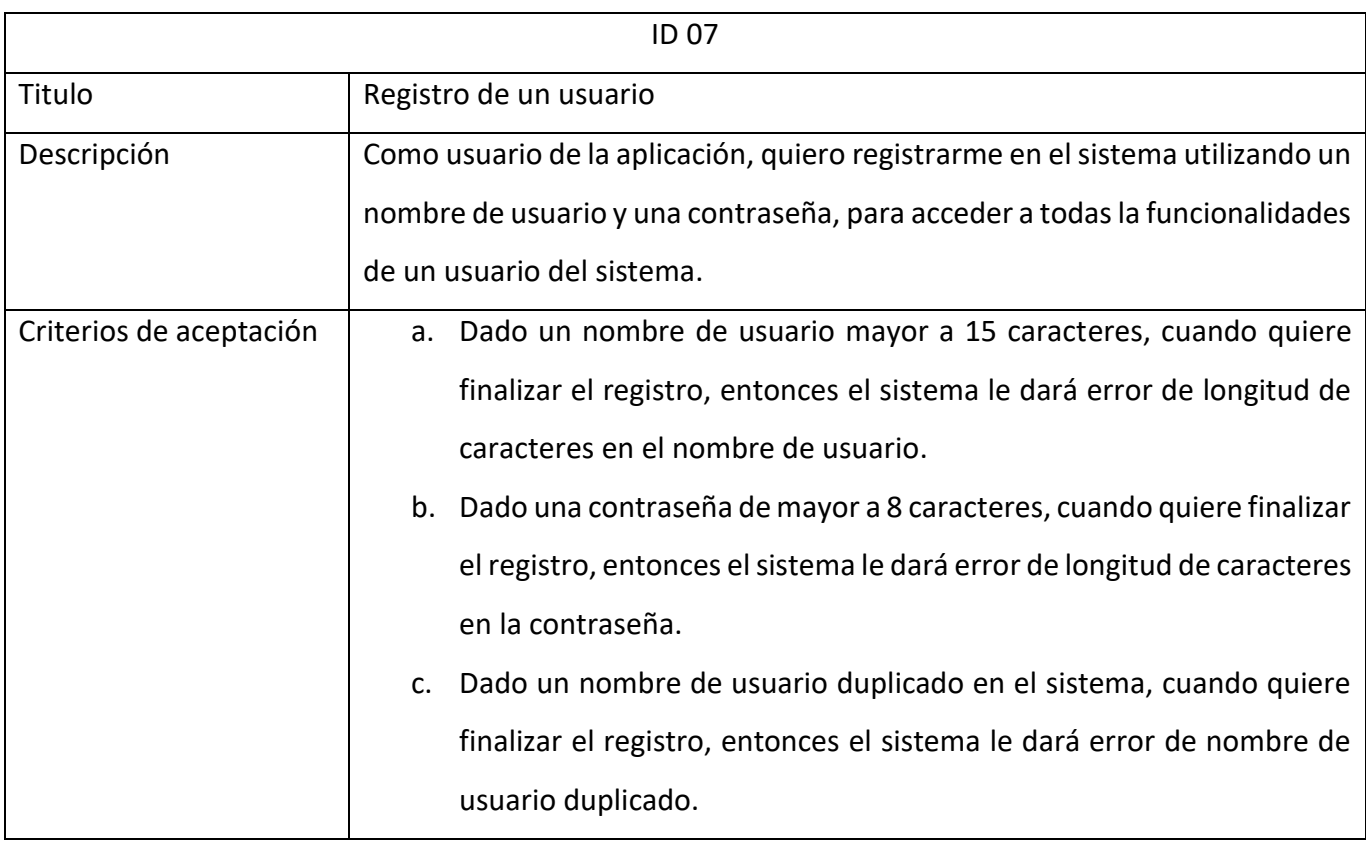

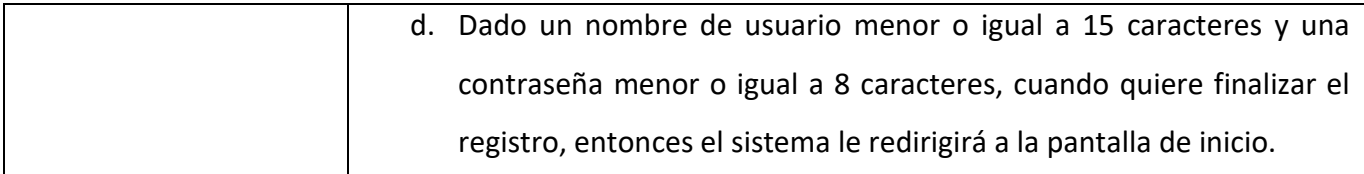

*Historia de usuario 7. Registro de un usuario. Elaboración propia.*

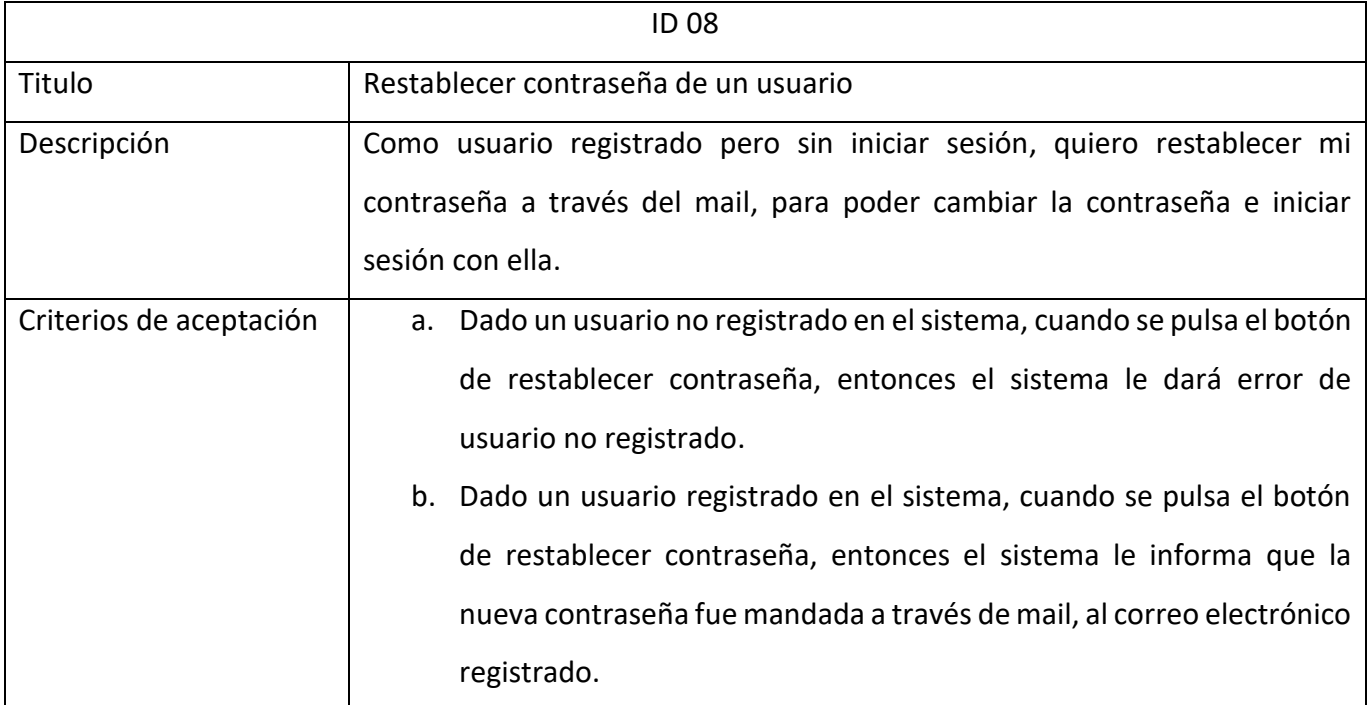

*Historia de usuario 8. Restablecer contraseña de un usuario. Elaboración propia.*

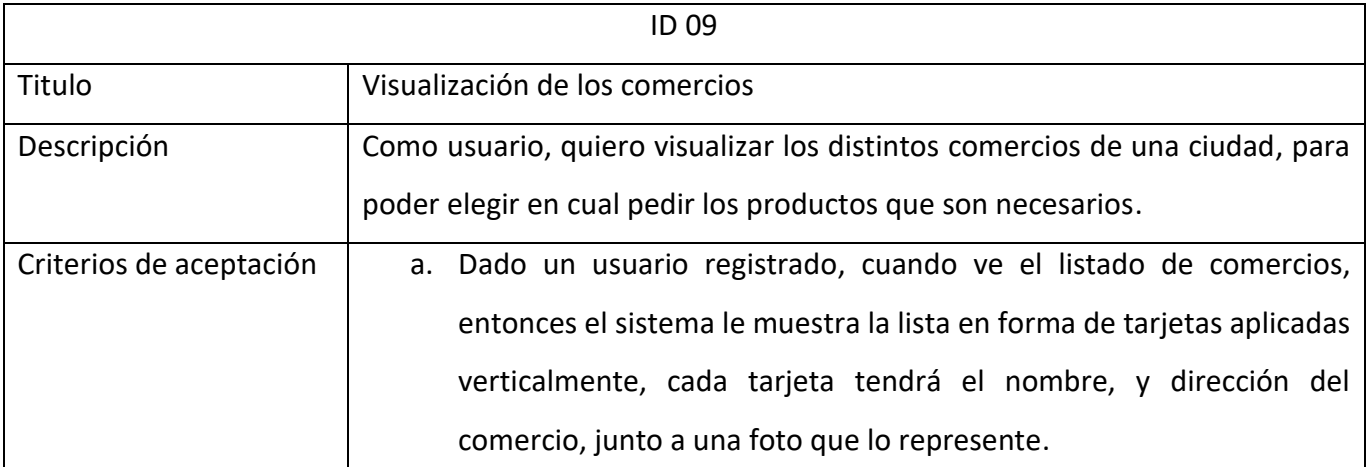

*Historia de usuario 9. Visualización de los comercios. Elaboración propia.*

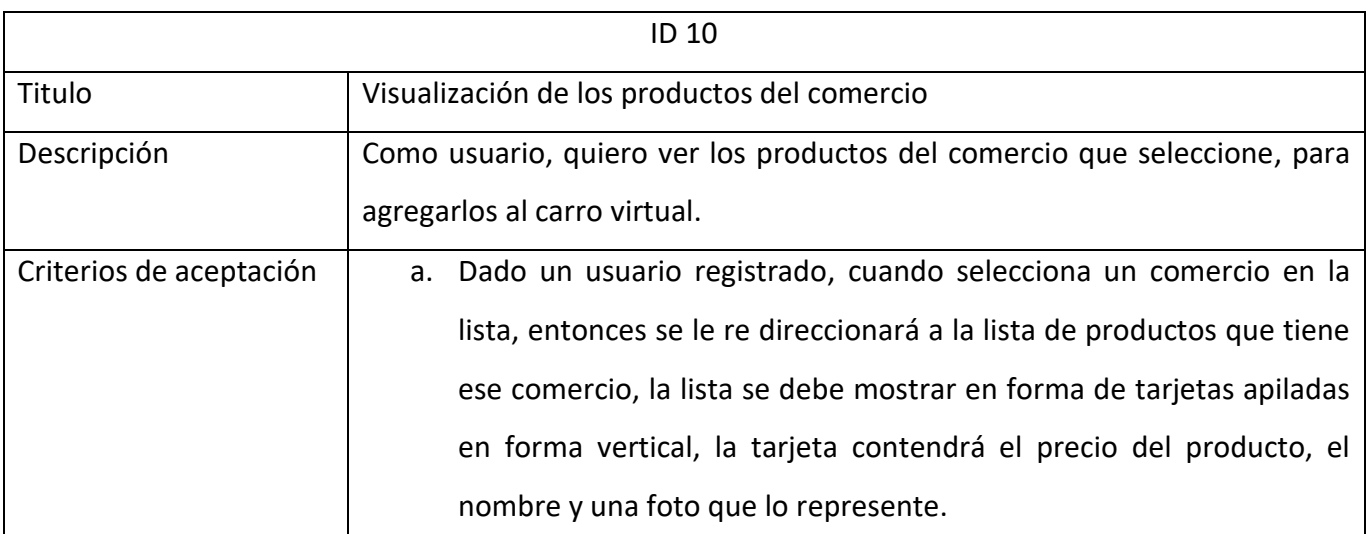

*Historia de usuario 10. Visualización de los productos del comercio. Elaboración propia.*

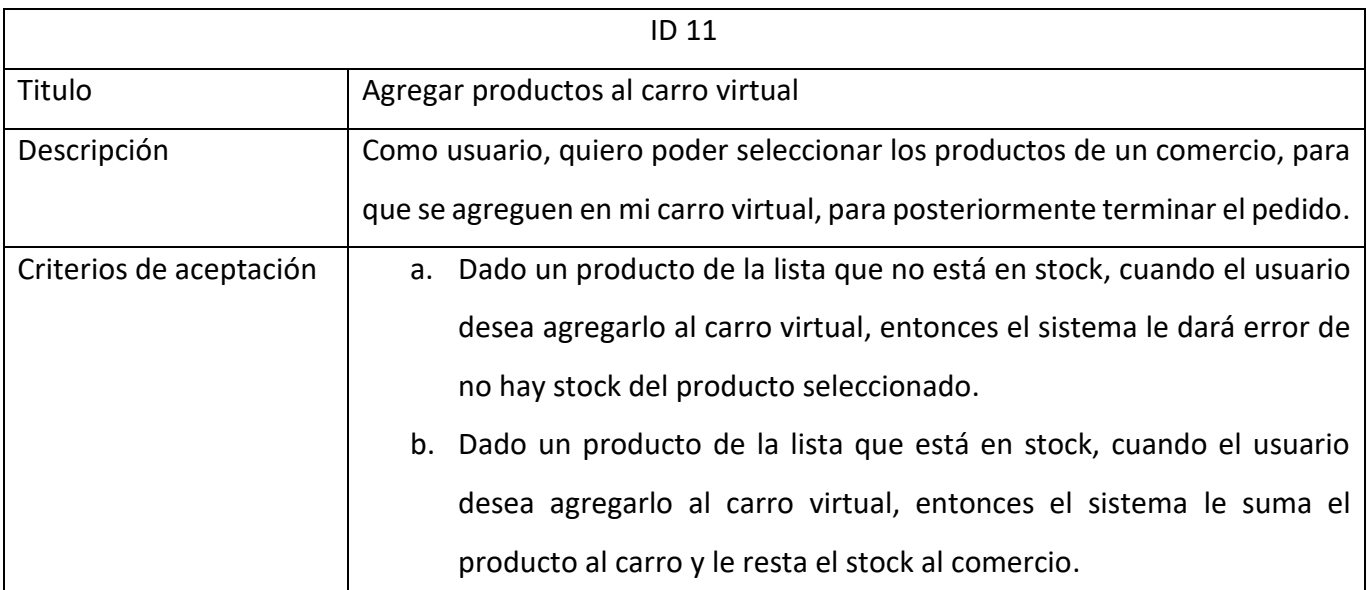

*Historia de usuario 11. Agregar productos al carro virtual. Elaboración propia.*

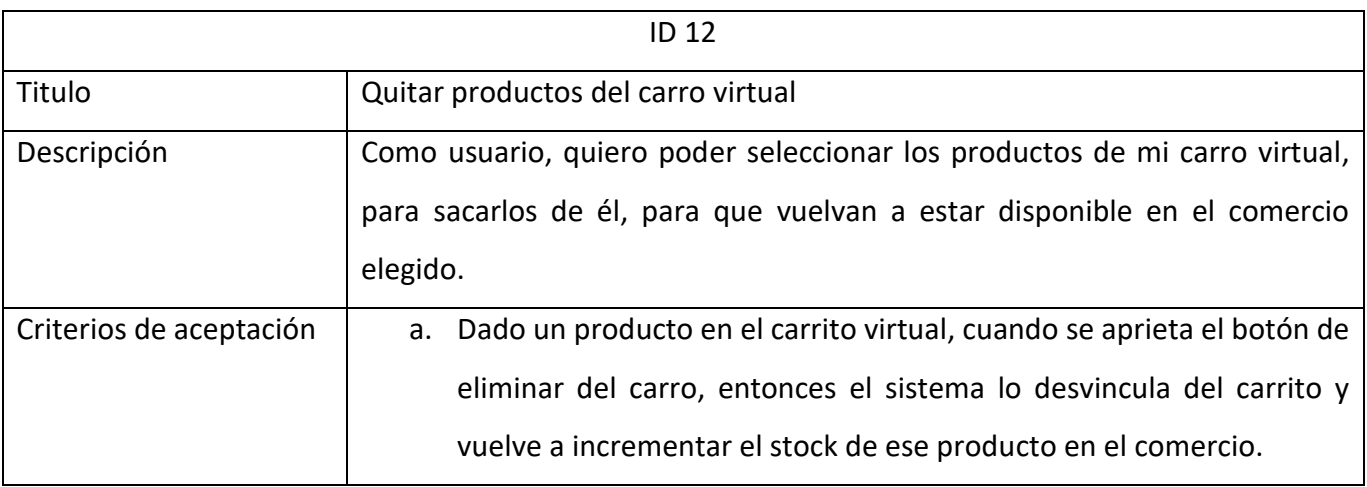

*Historia de usuario 12. Quitar productos del carro virtual. Elaboración propia.*

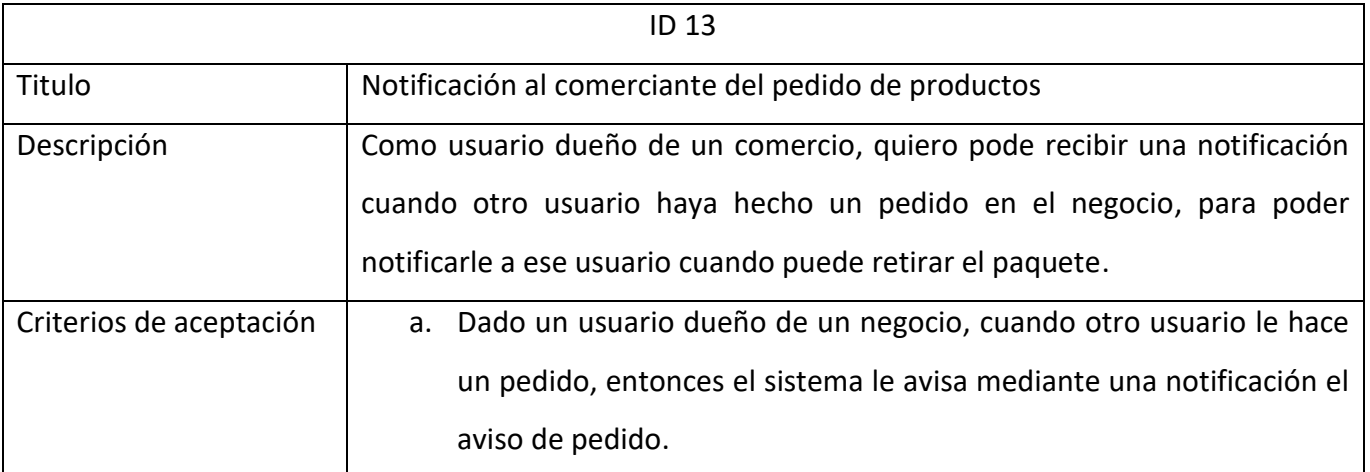

*Historia de usuario 13. Notificación al comerciante del pedido de productos. Elaboración propia.*

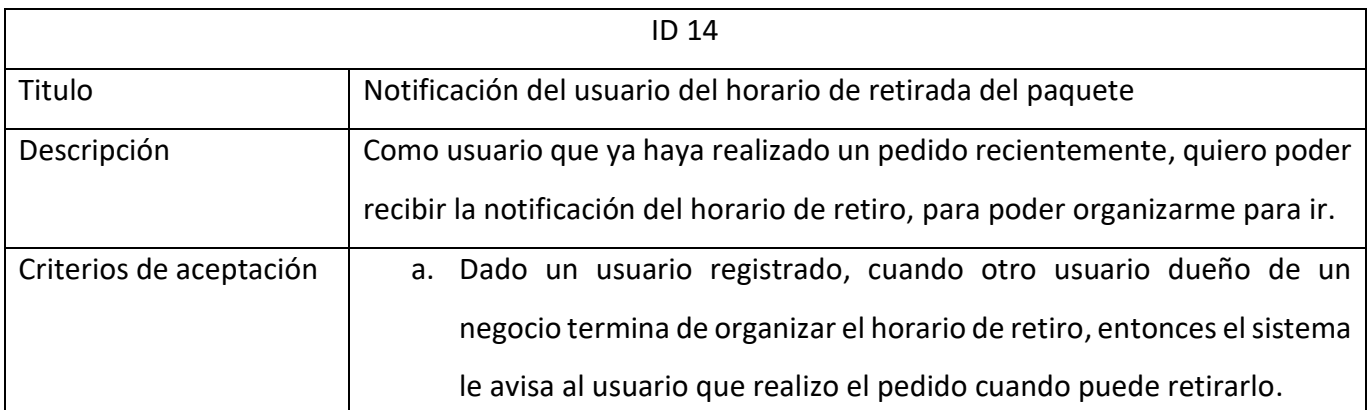

*Historia de usuario 14. Notificación del usuario del horario de retirada del paquete. Elaboración propia.*

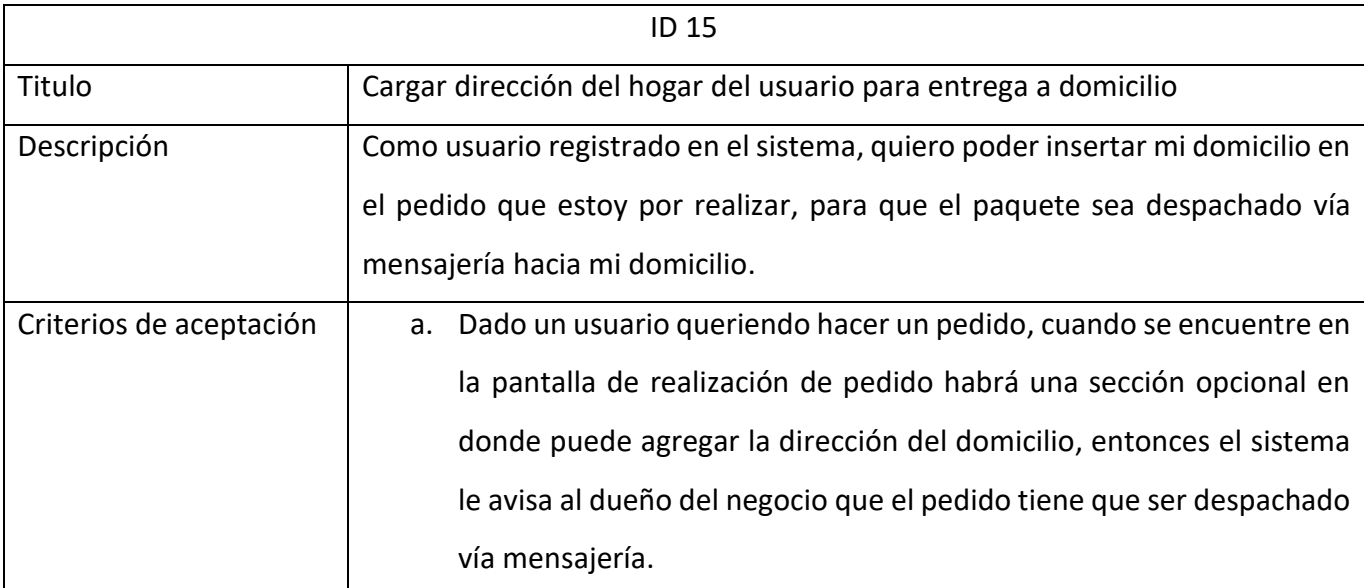

*Historia de usuario 15. Cargar dirección del hogar del usuario para entrega a domicilio. Elaboración propia.*

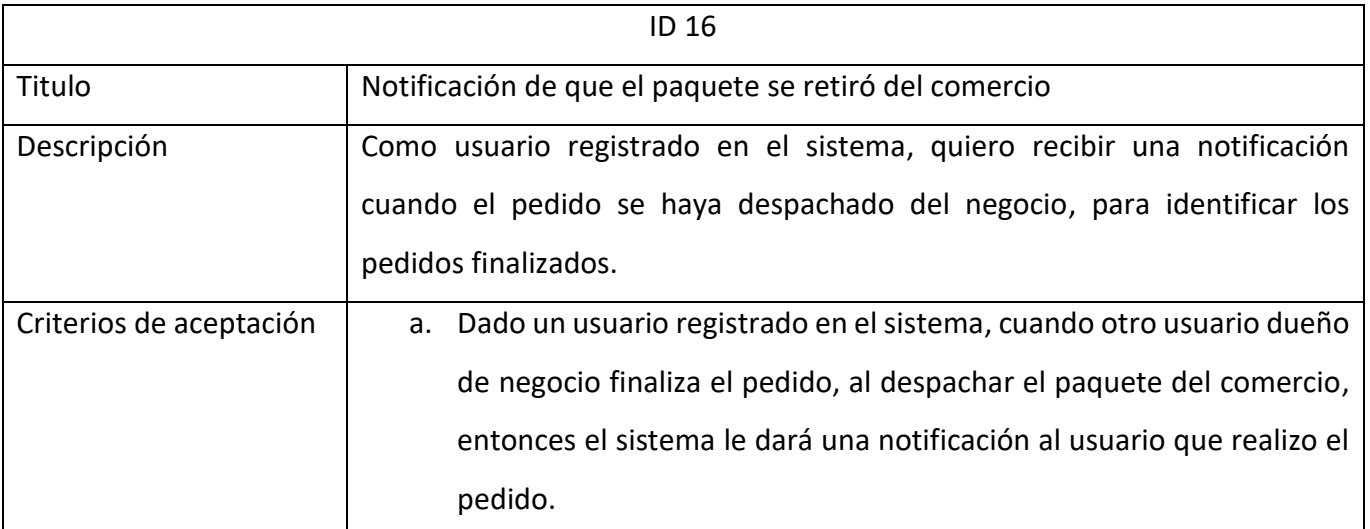

*Historia de usuario 16. Notificación de que el paquete se retiró del comercio. Elaboración propia.*

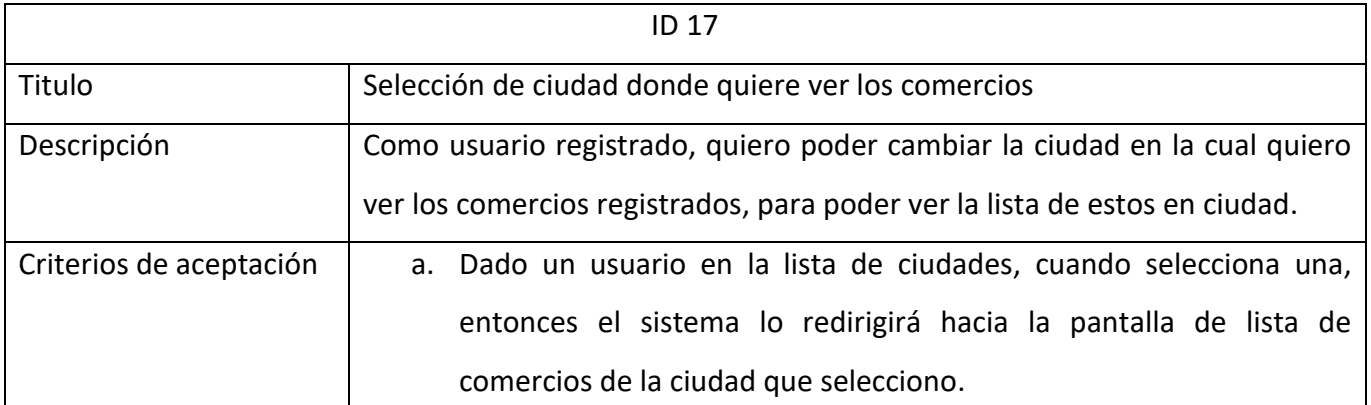

*Historia de usuario 17. Selección de ciudad donde quiere ver los comercios. Elaboración propia.*

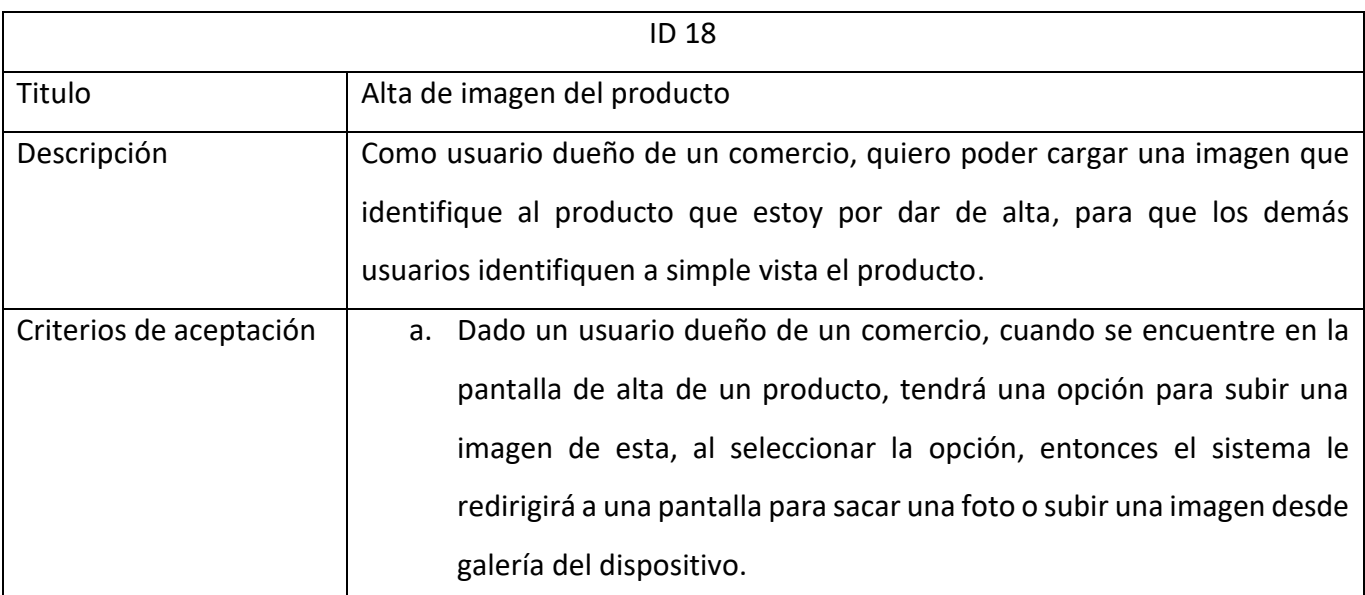

*Historia de usuario 18. Alta de imagen del producto. Elaboración propia.*

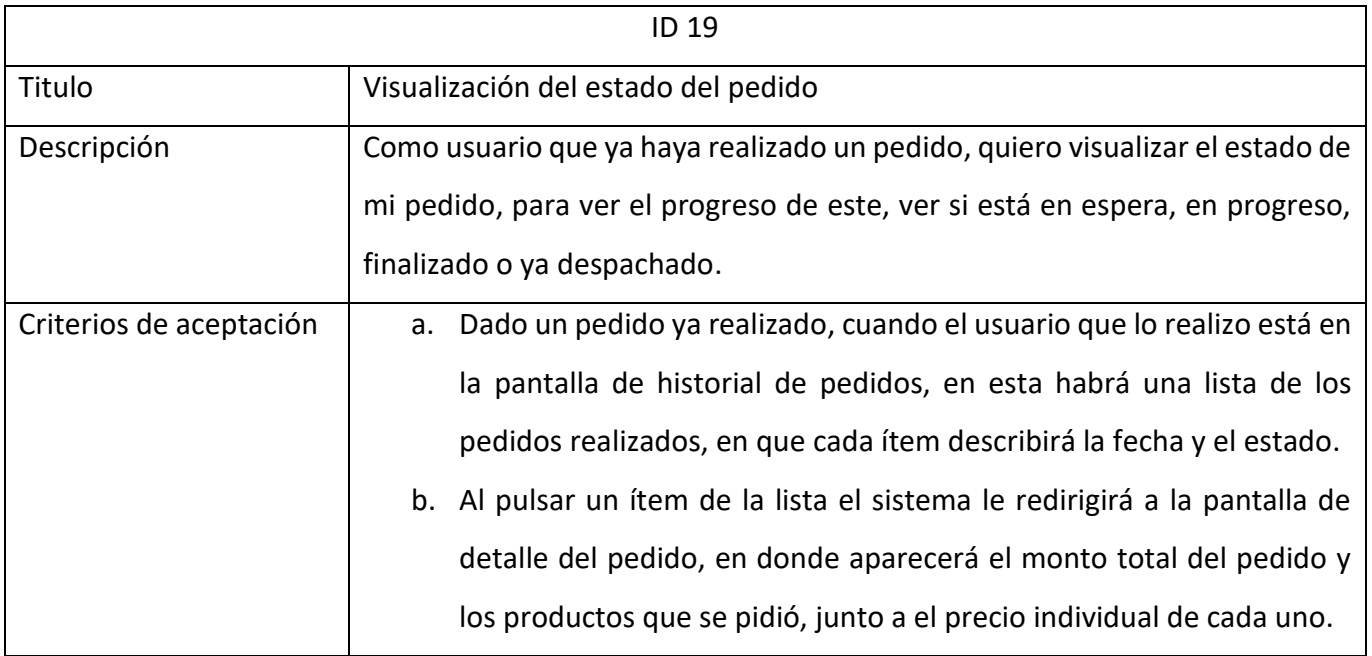

*Historia de usuario 19. Visualización del estado del pedido. Elaboración propia.*

<span id="page-28-0"></span>*Sprint backlog*

Para llevar a cabo el prototipo, se organizó un primer Sprint con duración de 2

semanas. Las siguientes historias de usuario fueron asignadas para este Sprint:

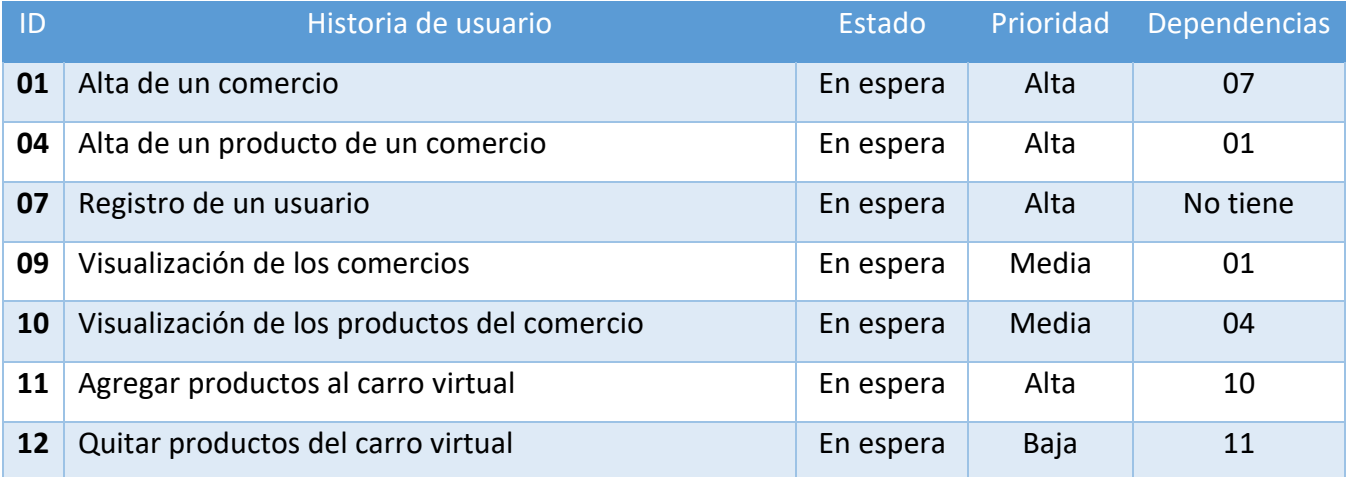

<span id="page-28-1"></span>*Tabla 4. Historias de usuario seleccionadas para primer Sprint. Elaboración propia.*

A continuación, se definen las tareas para cada uno de las historias de usuario asignadas.

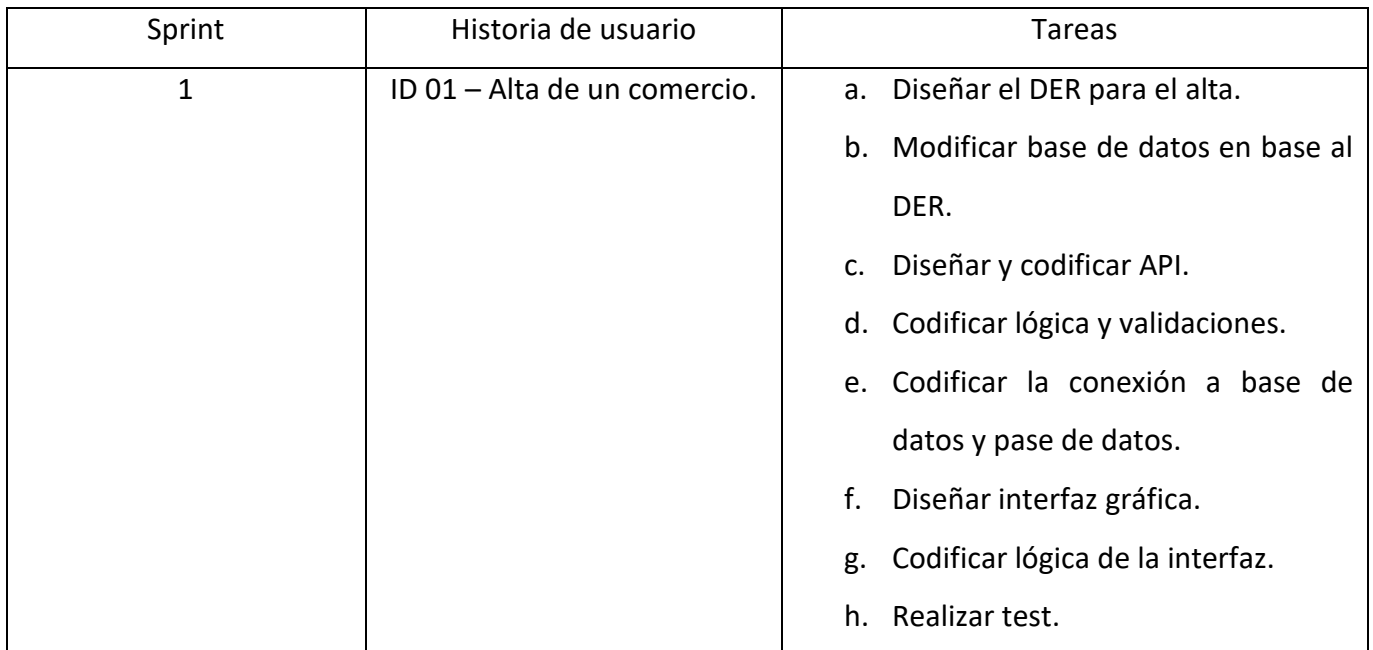

<span id="page-29-0"></span>*Tabla 5. Definición de tareas de historia de usuario 01 Alta de un comercio. Elaboración propia.*

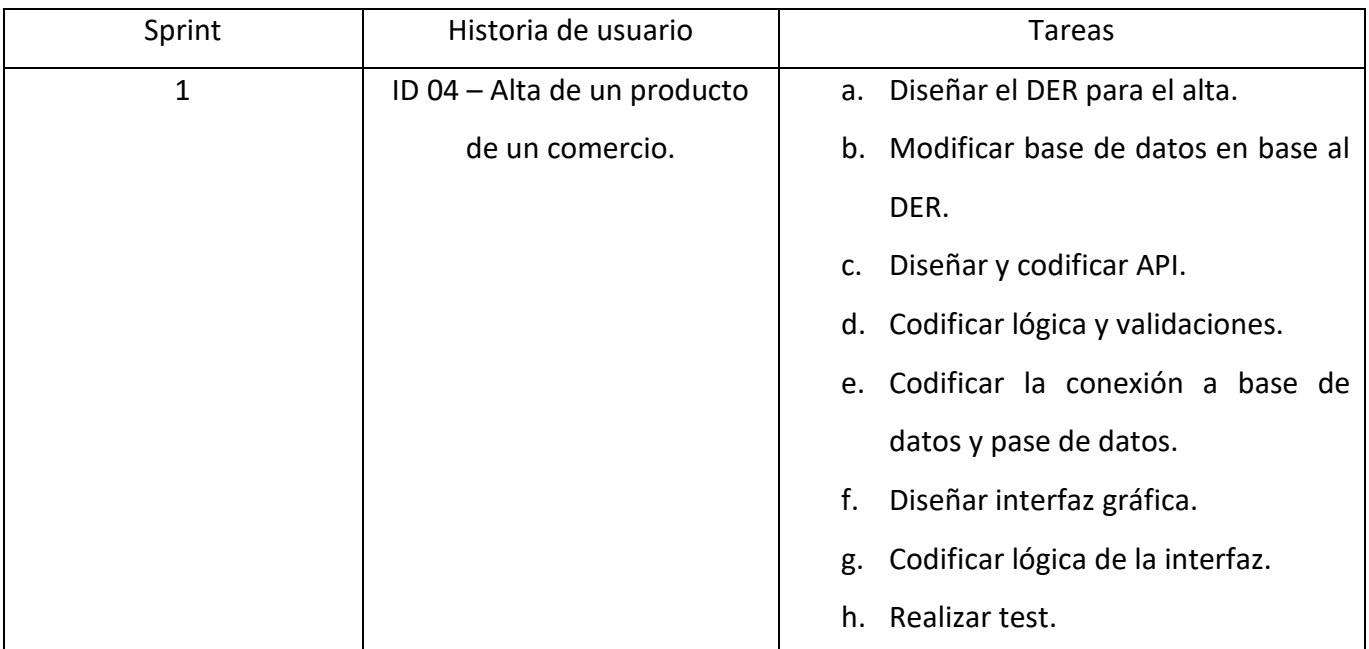

<span id="page-29-1"></span>*Tabla 6. Definición de tareas de historia de usuario 04 Alta de un producto. Elaboración propia.*

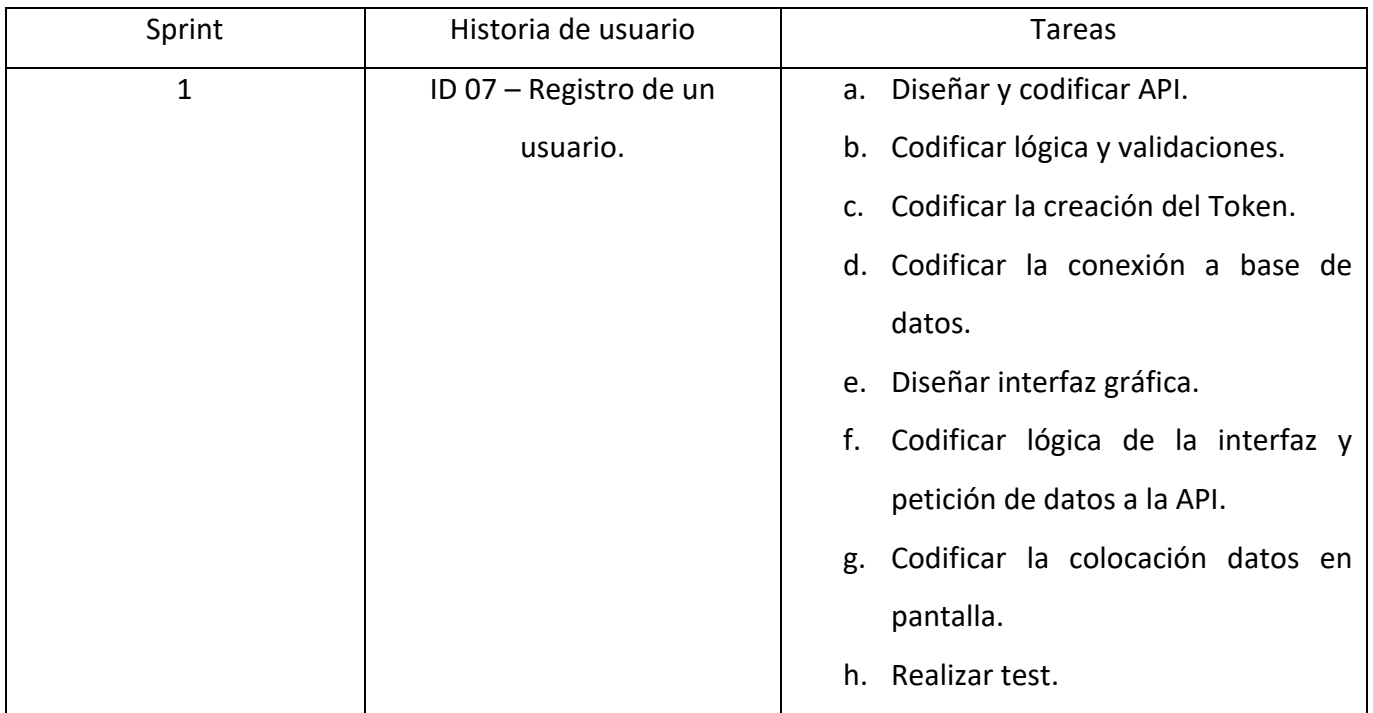

<span id="page-30-0"></span>*Tabla 7. Definición de tareas de historia de usuario 07 Registro de usuario. Elaboración propia.*

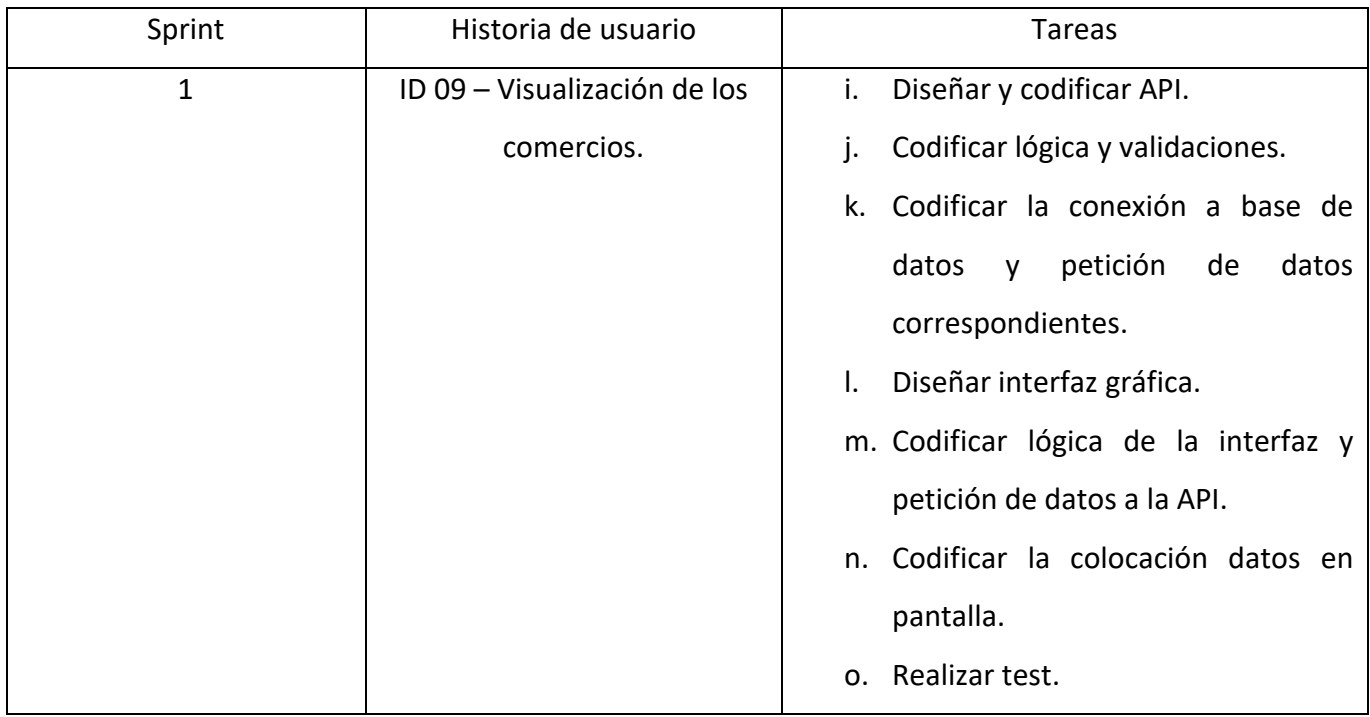

<span id="page-30-1"></span>*Tabla 8. Definición de tareas de historia de usuario 09 Visualización de los comercios. Elaboración propia.*

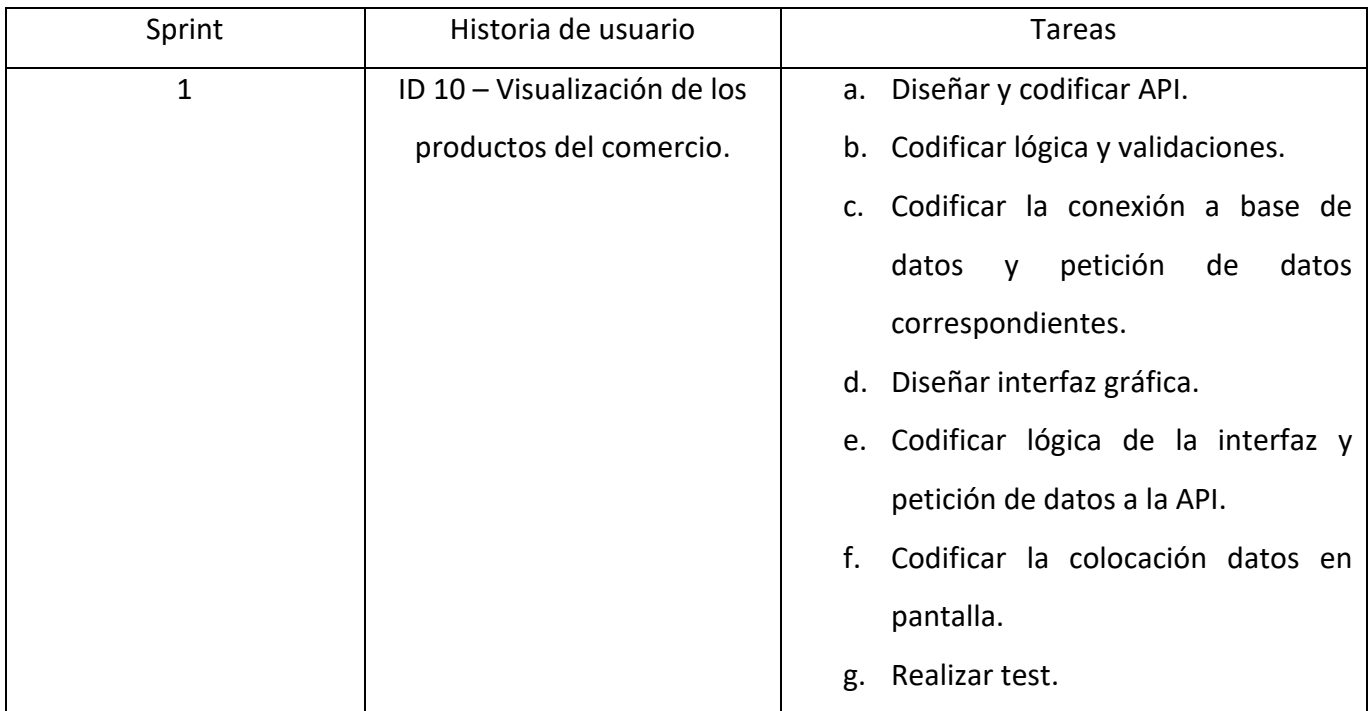

<span id="page-31-0"></span>*Tabla 9. Definición de tareas de historia de usuario 10 Visualización de los productos. Elaboración propia.*

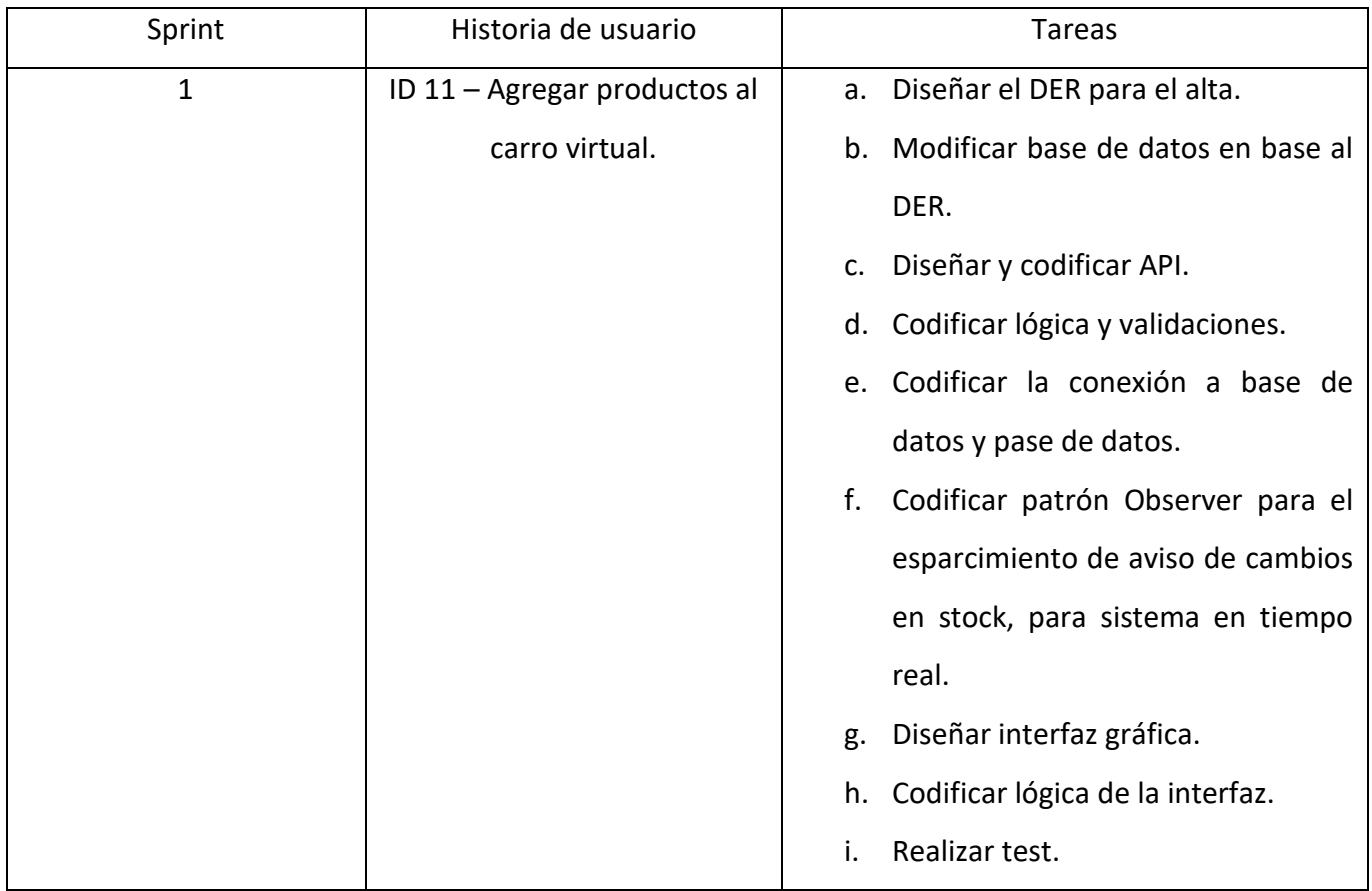

<span id="page-31-1"></span>*Tabla 10. Definición de tareas de historia de usuario 11 Agregar productos al carro. Elaboración propia.*

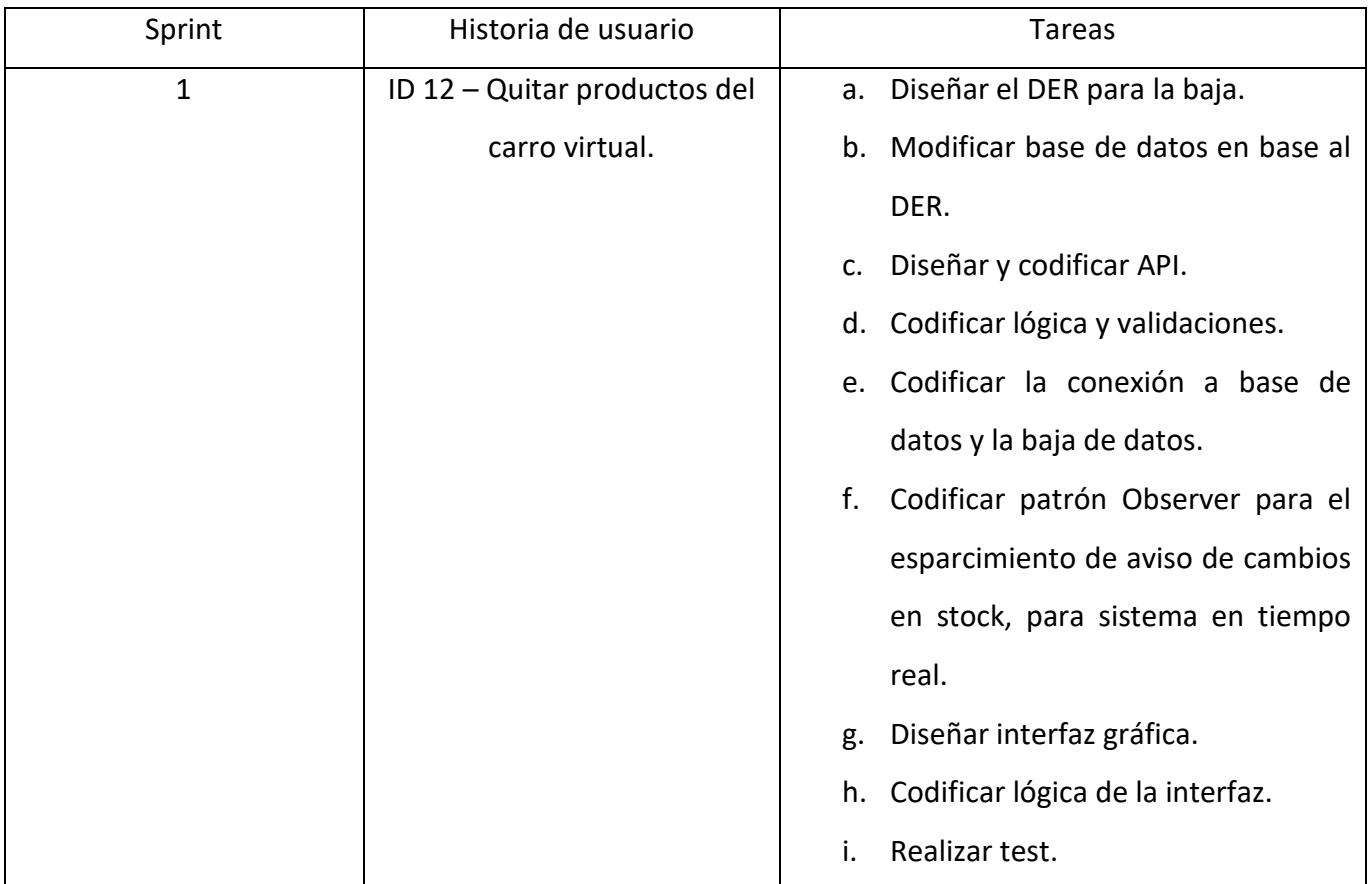

<span id="page-32-0"></span>*Tabla 11. Definición de tareas de historia de usuario 12 Quitar productos del carro. Elaboración propia.*

<span id="page-33-0"></span>Para una descripción de la estructura del sistema situado en el servidor, se utilizó un diagrama de clases, en el que se identifican las clases y sus relaciones.

Como se puede visualizar en la ilustración 4, el sistema se divide en diferentes capas, cada una de ellas con un objetivo en específico y con las siguientes funcionalidades:

- 1. Capa de control o controller layer: es responsable de recibir las peticiones de los clientes, en este caso la aplicación Android, verifica que el cliente esté autenticado y luego le redirige la petición a la capa de servicio.
- 2. Capa de servicio o service layer: es la responsable de la lógica de negocio. Procesa los datos recibidos y le da un resultado al cliente. De ser necesario, invoca a la capa de repositorios.
- 3. Capa de repositorios o repository layer: es responsable de la conexión con la base de datos, en la que, se pueden realizar consultas o persistir datos.

Además de las capas, se puede visualizar un paquete titulado Model, en este se sitúan las entidades utilizadas para representar las tablas de la base de datos. En la capa de servicio, las entidades son utilizadas para procesar datos, y en la capa de repositorios se utilizan para almacenar información consultada en la base de datos.

Por último, el paquete titulado External Library contiene las clases utilizadas del framework Spring.

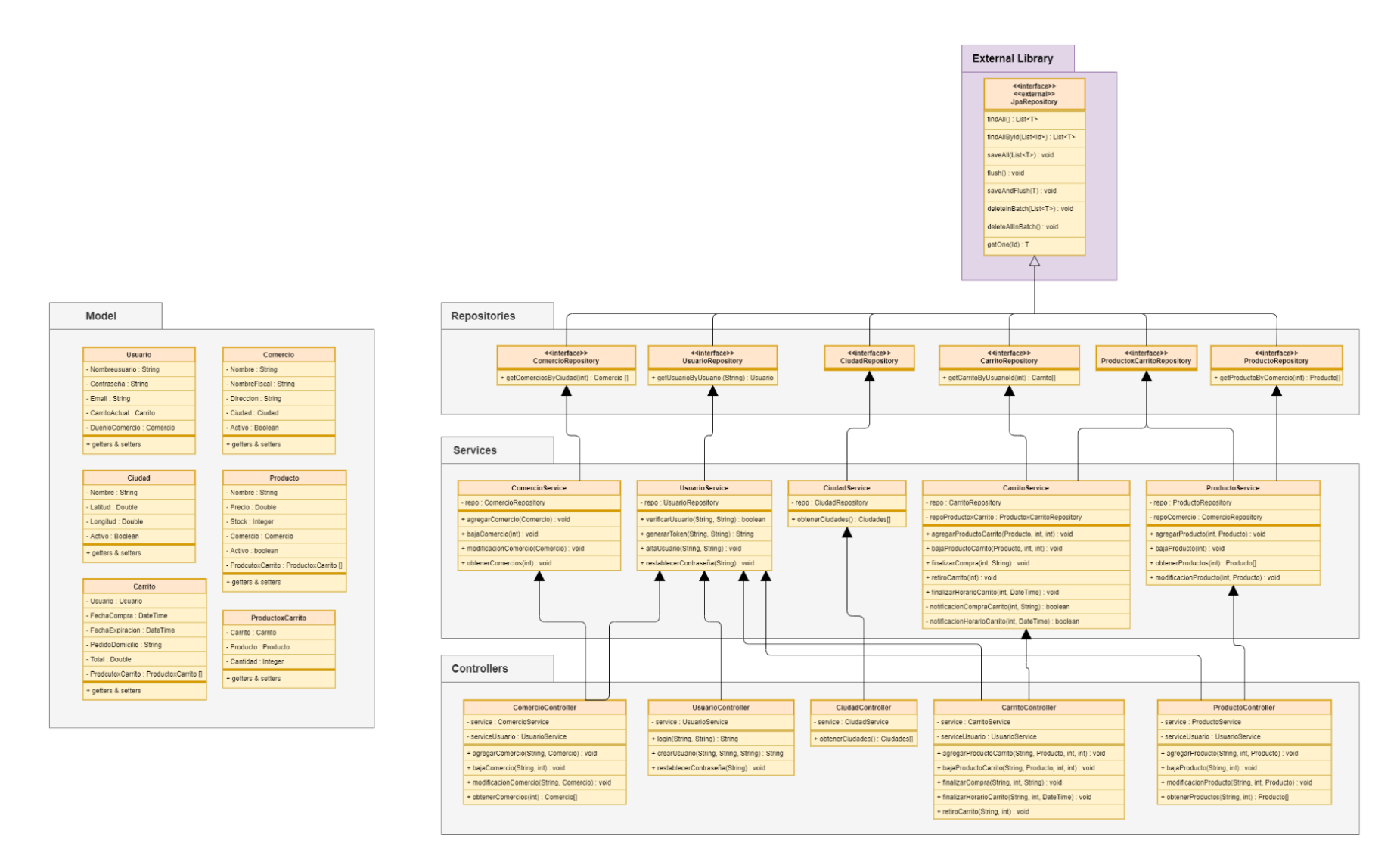

<span id="page-34-0"></span>*Ilustración 3. Diagrama de clases. Elaboración propia.*

<span id="page-35-0"></span>Se presenta el diagrama de entidad-relación de la base de datos, para comprender los atributos de cada entidad y sus relaciones.

Como se observa en la ilustración 5, la relación del Usuario es que tiene un Carrito, el cual es el carro virtual activo. El Carrito tiene un usuario y diferentes productos. El Producto está en diferentes Carritos, es por eso que se hace una tabla intermedia llamada ProductoxCarrito, por la relación muchos a muchos.

A su vez, el Usuario puede administrar un Comercio, este tiene Productos y está situado en una Ciudad.

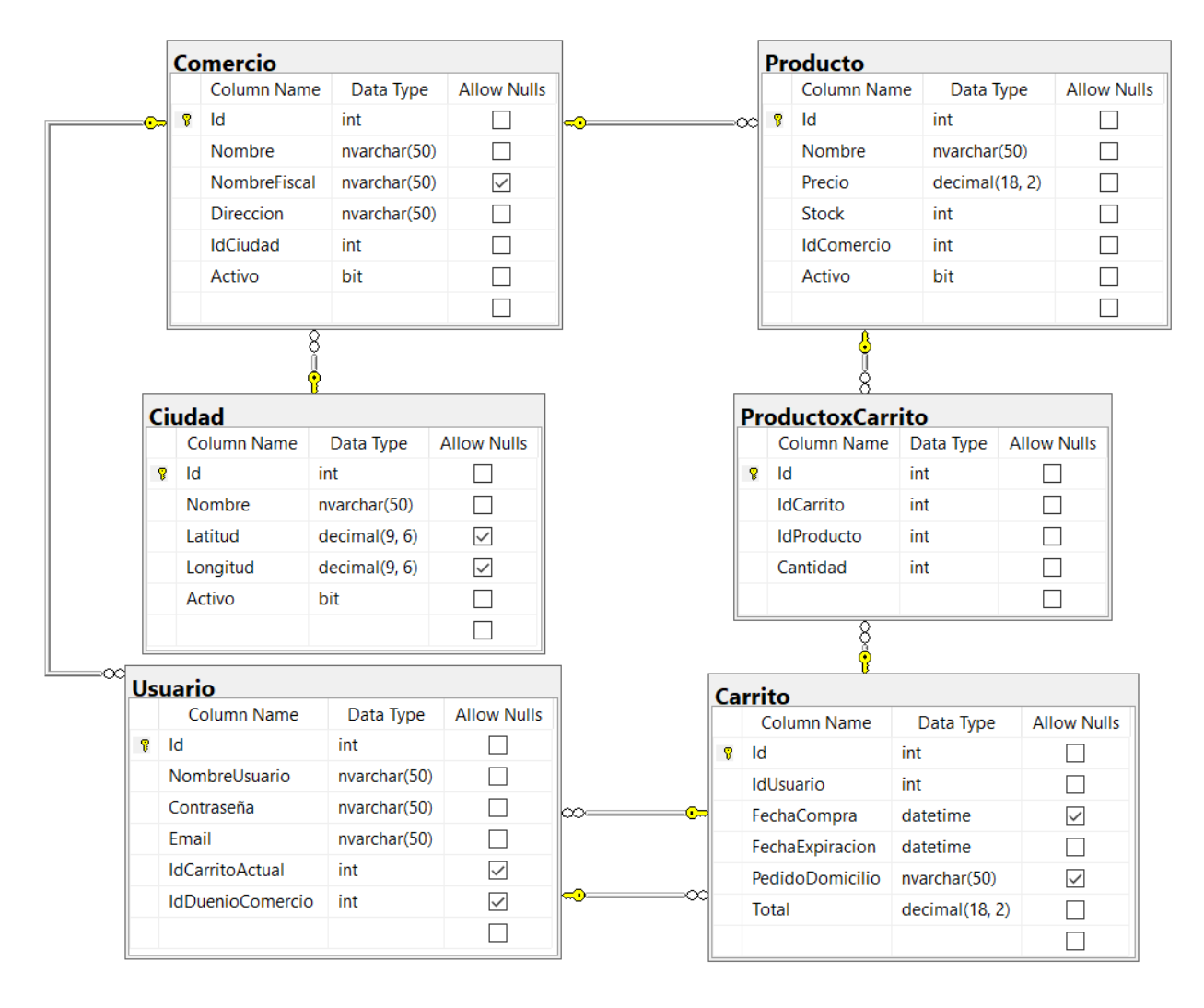

<span id="page-35-1"></span>*Ilustración 4. Diagrama entidad-relación. Elaboración propia.*

<span id="page-36-0"></span>*Prototipos de interfaces de pantallas*

Se realizaron diferentes prototipos de pantallas de la aplicación, para pre visualizar como son las pantallas del sistema.

Los siguientes 3 prototipos indican un escenario donde se quiere pedir un producto en un quiosco.

<span id="page-36-1"></span>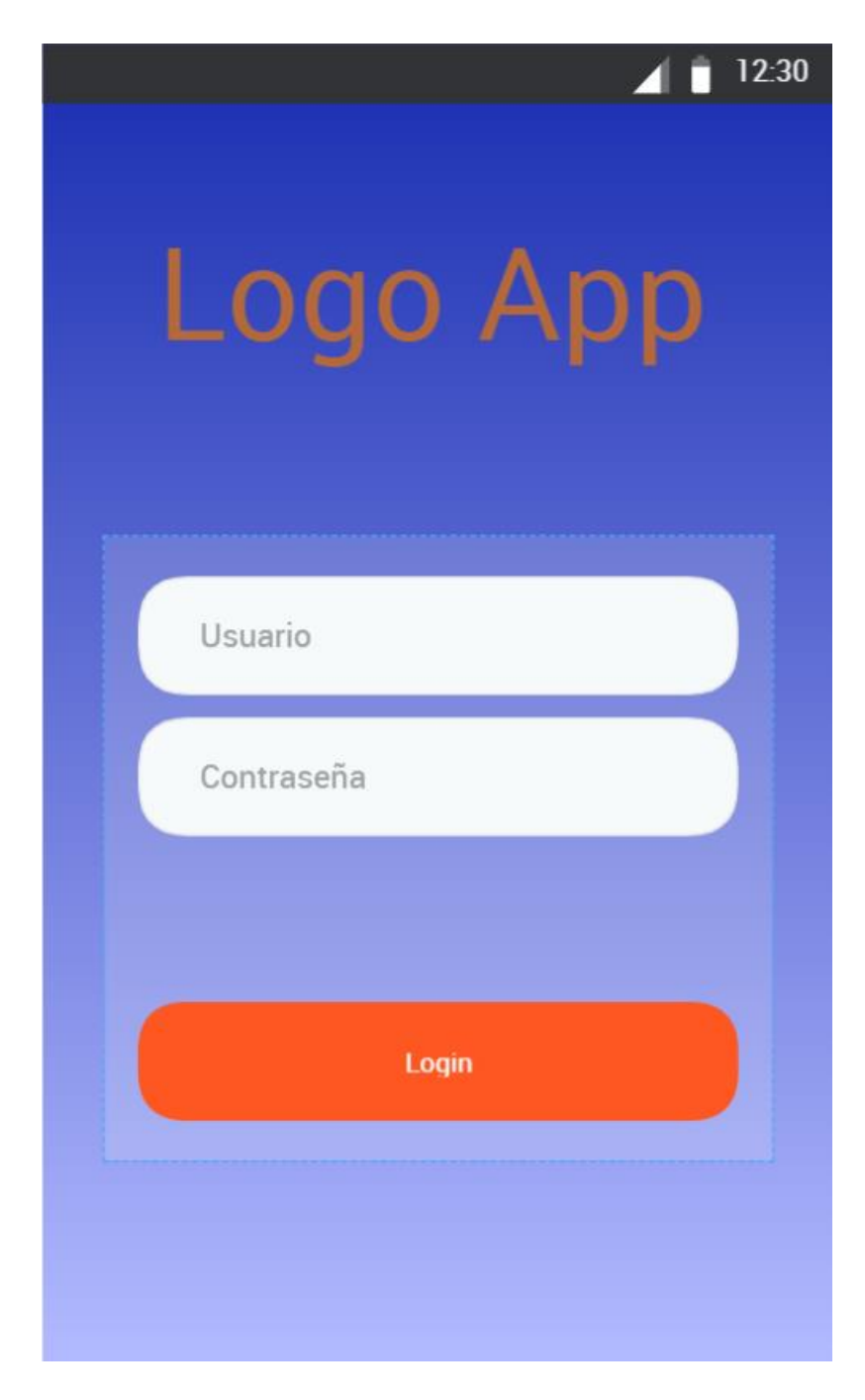

*Ilustración 5. Interfaces de pantalla. Login. Elaboración propia.*

<span id="page-37-0"></span>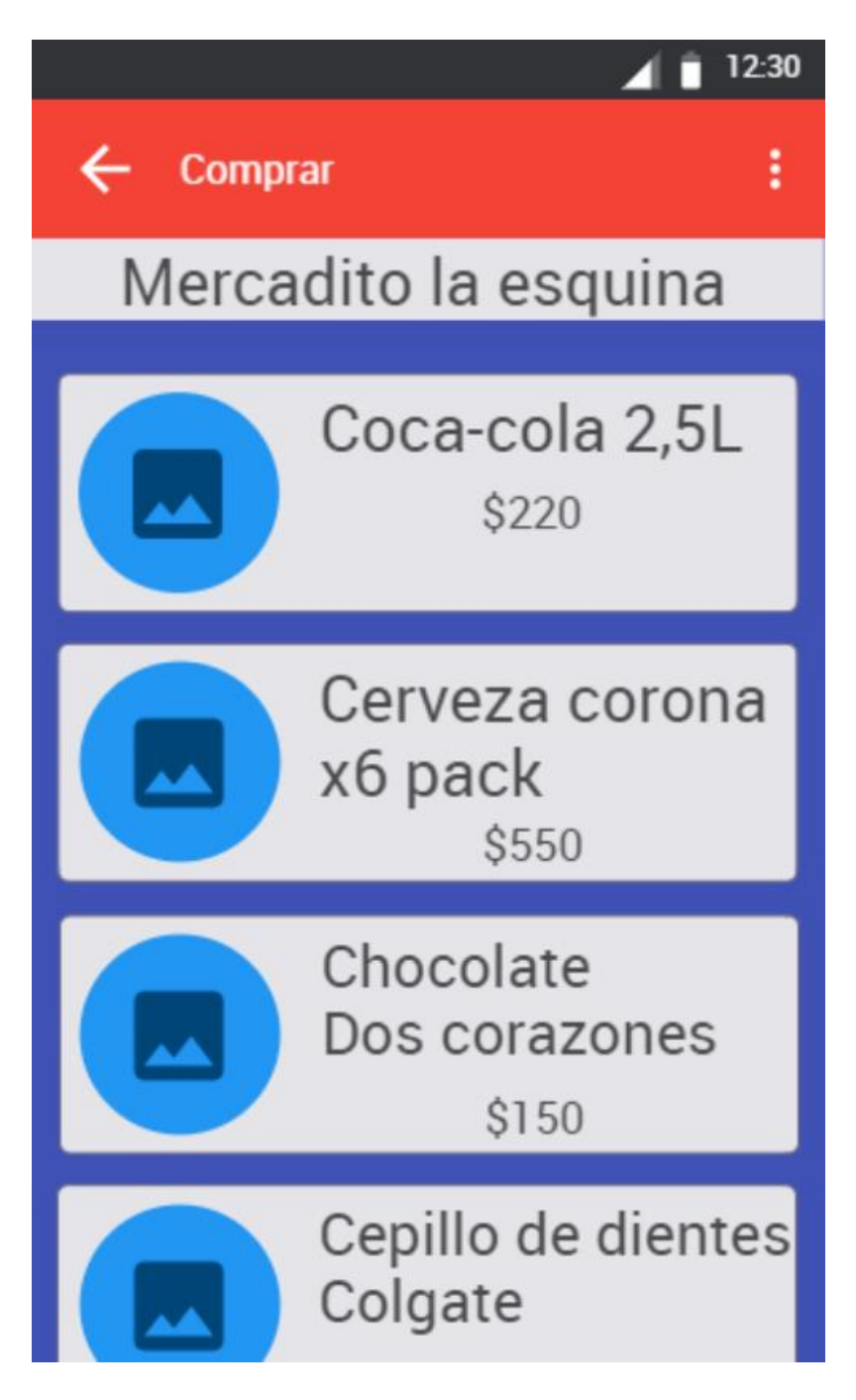

*Ilustración 6. Interfaces de pantalla. Comprar producto. Elaboración propia.*

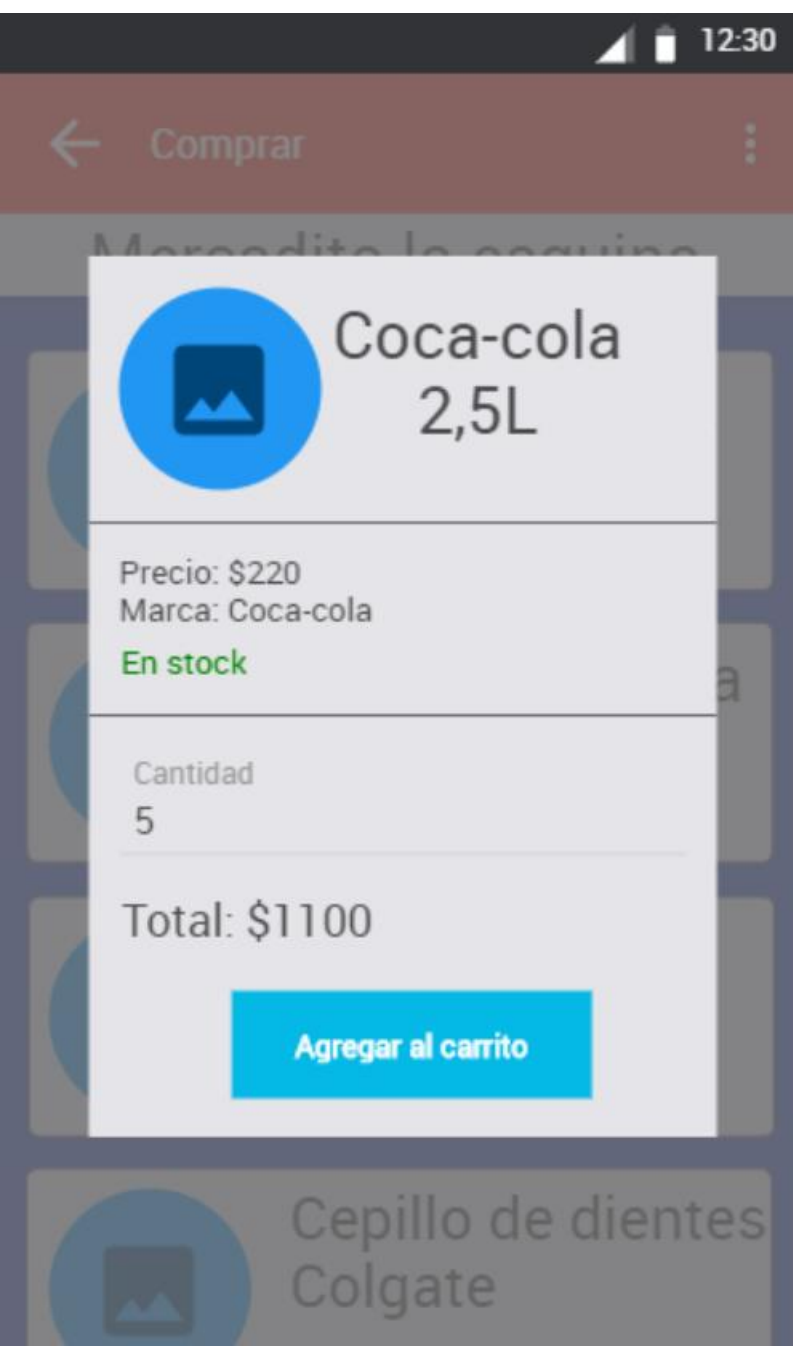

<span id="page-38-0"></span>*Ilustración 7. Interfaces de pantalla. Agregar al carrito. Elaboración propia.*

Este último escenario indica como se ve desde un usuario dueño de un negocio. Donde puede ver los productos que tiene disponible y puede ver los pedidos que le llego.

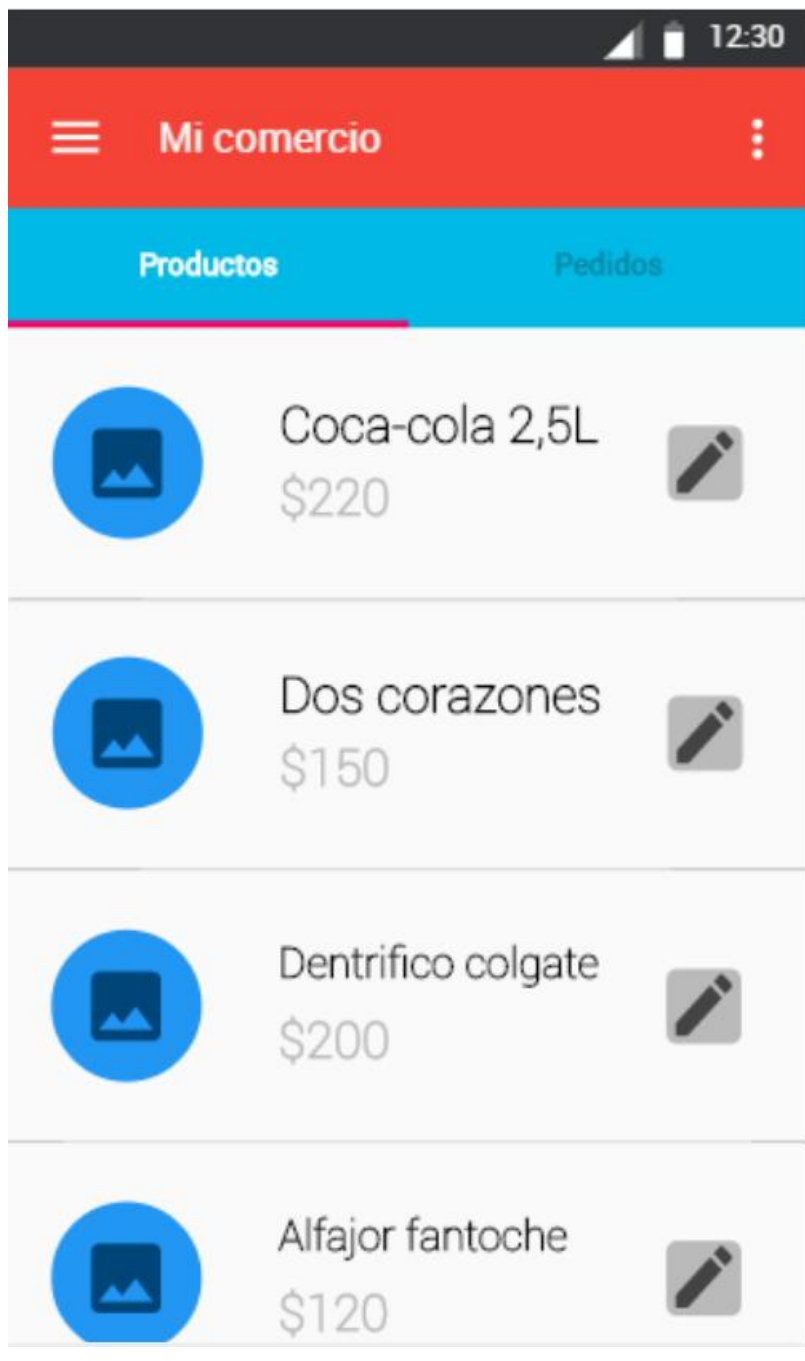

<span id="page-39-0"></span>*Ilustración 8. Interfaces de pantalla. Productos de mi comercio. Elaboración propia.*

|              |                                                          | 12:30          |
|--------------|----------------------------------------------------------|----------------|
| ≡            | <b>Mi comercio</b>                                       | I              |
|              | Productos                                                | <b>Pedidos</b> |
| $\mathbf{H}$ | <b>Julian Gimenez</b><br>22/05 15:33 hs<br>Para procesar | Ѫ              |
| Ξ            | Ana Fernandez<br>22/05 14:55 hs<br>En espera             | ≔<br>60        |
| Ξ            | Diego Ponce<br>22/05 14:23 hs<br>Cancelado               | ⅍<br>≔         |
| Ξ            | <b>Gaston Barbero</b><br>22/05 10:27 hs<br>Despachado    | ≮<br>≔         |
|              | Monica Lopez<br>22/05 08:43 hs                           |                |

<span id="page-40-0"></span>*Ilustración 9. Interfaces de pantalla. Estado de los pedidos de mi comercio. Elaboración propia.*

#### <span id="page-41-0"></span>*Diagrama de arquitectura*

Se utilizó un diagrama de arquitectura para representar a grandes rasgos cómo funciona el sistema ya implementado.

Como se puede observar en la ilustración 11, en la parte superior se encuentran los actores: comprador y comercio.

El comprador utiliza un celular para acceder a la aplicación en la cual puede comprar productos al comercio. El comercio accede a la aplicación utilizando una tablet o un celular con el fin de aceptar pedidos y gestionar el stock de sus productos.

La aplicación realiza las consultas a el servidor situado en la nube, este procesa los datos y si es necesario realiza consultas a la base de datos. Las consultas al servidor se realizan a través de internet.

El contenido del servidor que se observa a la derecha de este, representa a lo que explico anteriormente en el diagrama de clases.

La base de datos, también situada en la nube, persiste los datos de los actores.

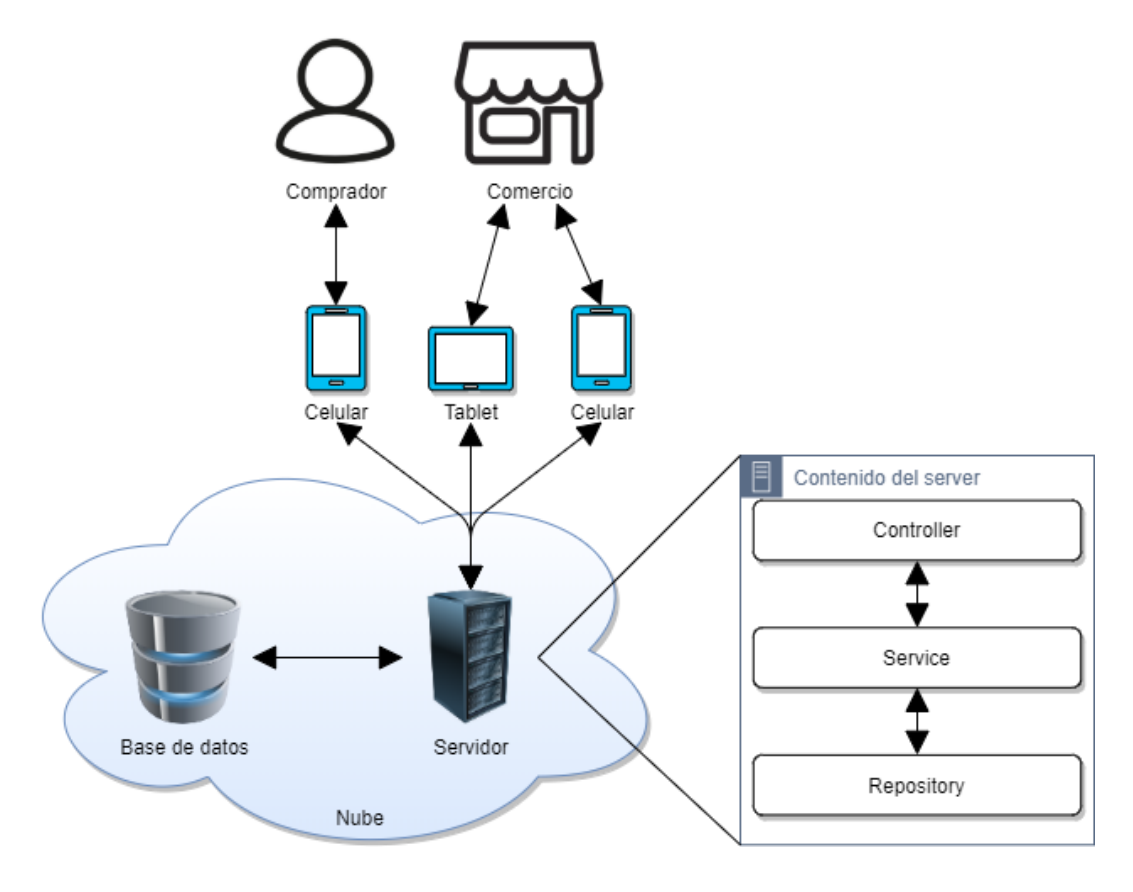

<span id="page-41-1"></span>*Ilustración 10. Diagrama de arquitectura. Elaboración propia.*

## **Seguridad**

#### <span id="page-42-1"></span><span id="page-42-0"></span>*Acceso a la aplicación*

En el siguiente cuadro se enumeran las políticas de seguridad de inicio de sesión y los manejos de perfiles.

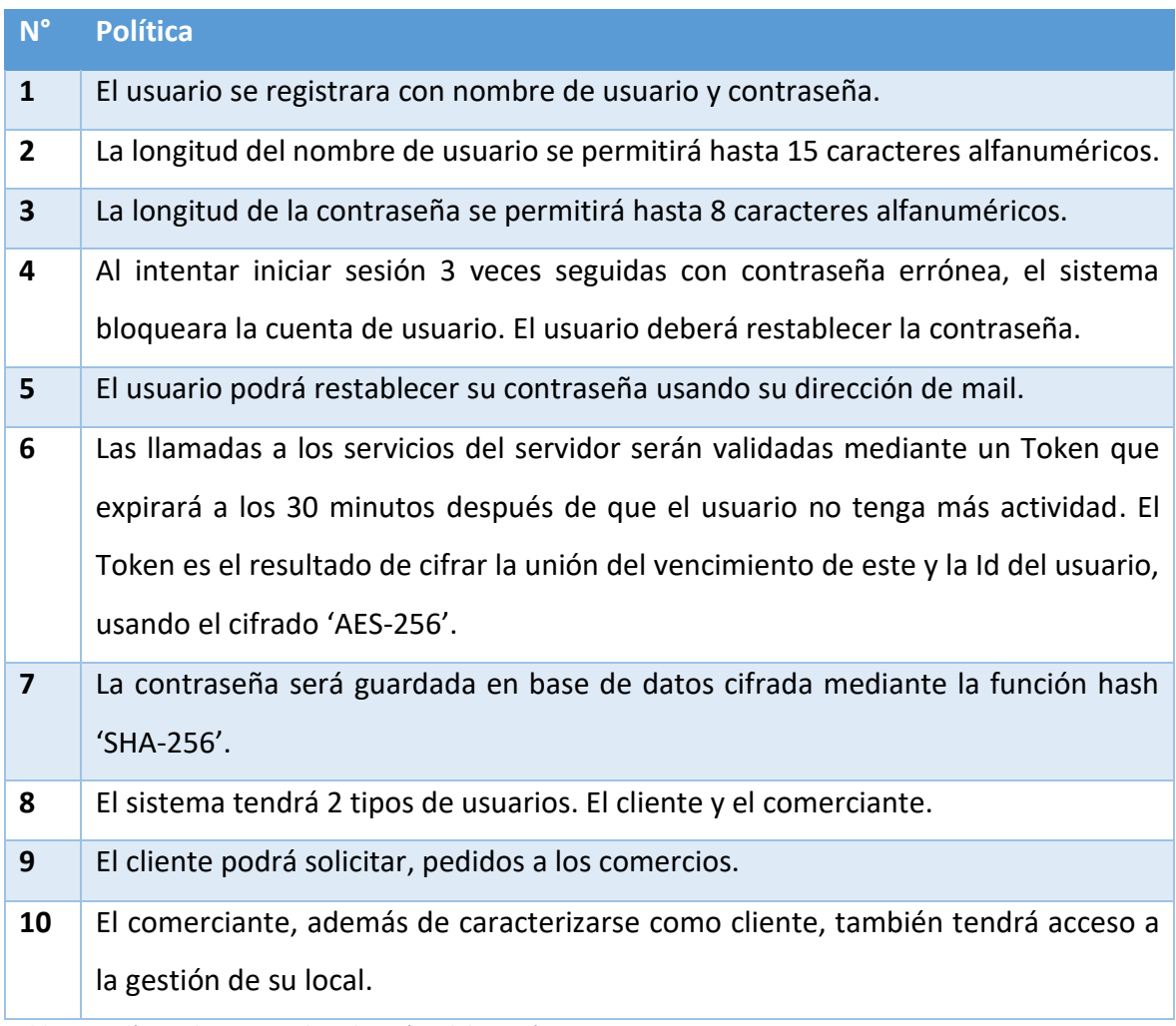

<span id="page-42-3"></span><span id="page-42-2"></span>*Tabla 12. Políticas de acceso a la aplicación. Elaboración propia.*

## *Política de respaldo*

Tener un respaldo de información del sistema es crítico por eventuales perdidas de estas. Por ello, se realizaron las políticas de respaldo, detalladas en el siguiente cuadro.

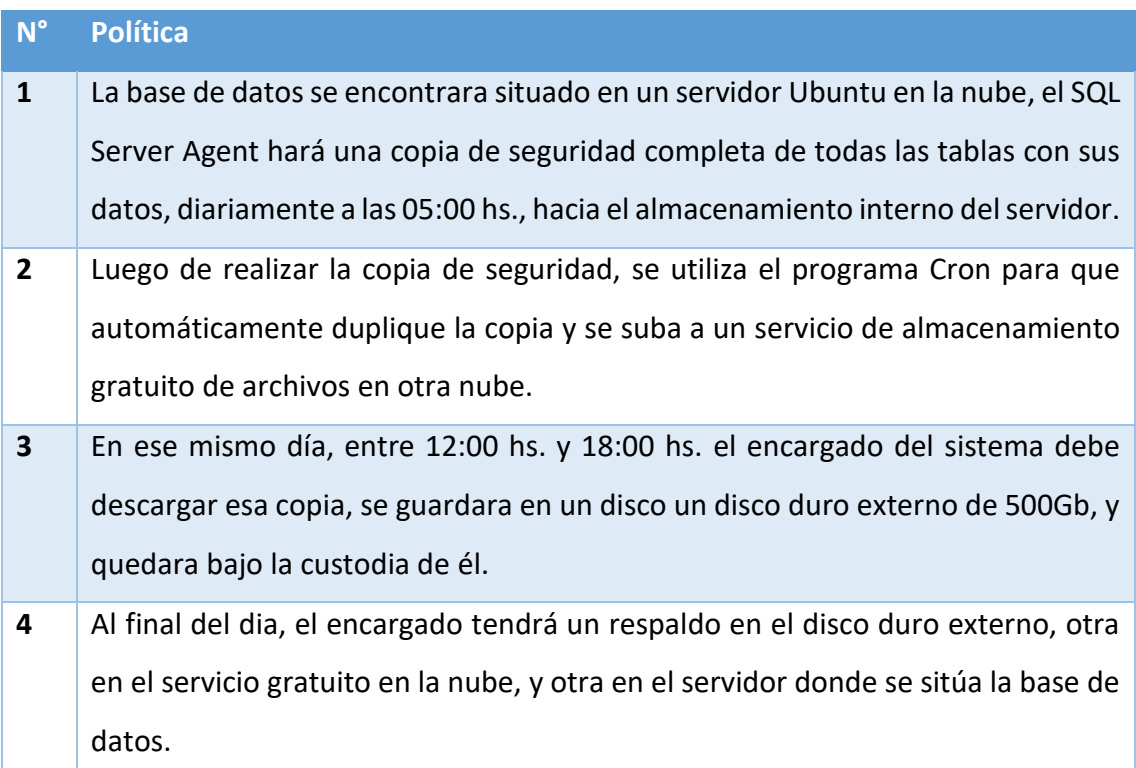

<span id="page-43-0"></span>*Tabla 13. Políticas de respaldo de la información. Elaboración propia.*

## **Análisis de costos**

<span id="page-44-0"></span>Se muestra los costos a tener en cuenta para el desarrollo e implementación del sistema.

<span id="page-44-1"></span>*Costos de desarrollo*

En el siguiente cuadro se muestran los costos de desarrollo, en donde se indican los honorarios de los involucrados en el desarrollo del sistema.

Los valores que se utilizaron fueron extraídos del Consejo Profesional de Ciencias Informáticas de la Provincia de Córdoba<sup>1</sup>.

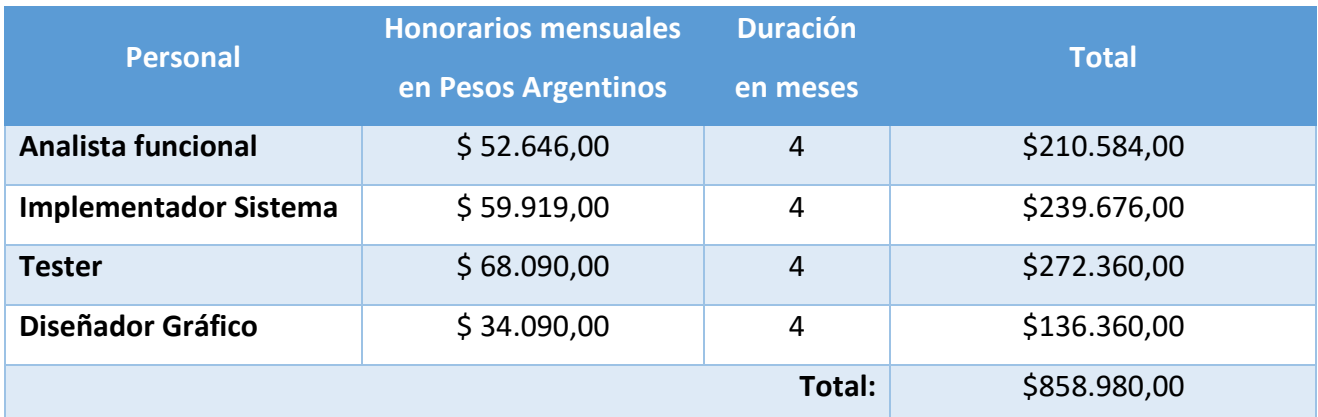

<span id="page-44-3"></span>*Tabla 14. Costos de desarrollo. Elaboración propia*

<span id="page-44-2"></span>*Costos operativos*

Este costo tiene en cuenta el hardware usado para el correcto funcionamiento del sistema. Además, muestra el precio de las licencias de software usadas por este.

| <b>Hardware</b>                    | <b>Cantidad</b> | <b>Precio unitario</b> | <b>Total</b> |
|------------------------------------|-----------------|------------------------|--------------|
| Tablet Lenovo 10" TB-X505F 16Gb    | $\overline{2}$  | \$23.539,00            | \$47.078,00  |
| 2Gb Wi-Fi Android 8.0 <sup>2</sup> |                 |                        |              |
| Servidor Virtual i3 4Gb RAM 1Tb    | 1               | \$20.817,24            | \$20.8167,24 |
| disponible por 4 meses $3$         |                 |                        |              |
|                                    |                 | Total:                 | \$91.895,24  |

<sup>1</sup> <https://www.cpcipc.org.ar/content/honorarios>

.

<sup>2</sup> <https://www.venex.com.ar/tablets/tablet-lenovo-10-tb-x505f-16gb-2gb.html>

<sup>3</sup> <https://donweb.com/es-ar/servidores>

#### <span id="page-45-0"></span>*Tabla 15. Costos de hardware. Elaboración propia.*

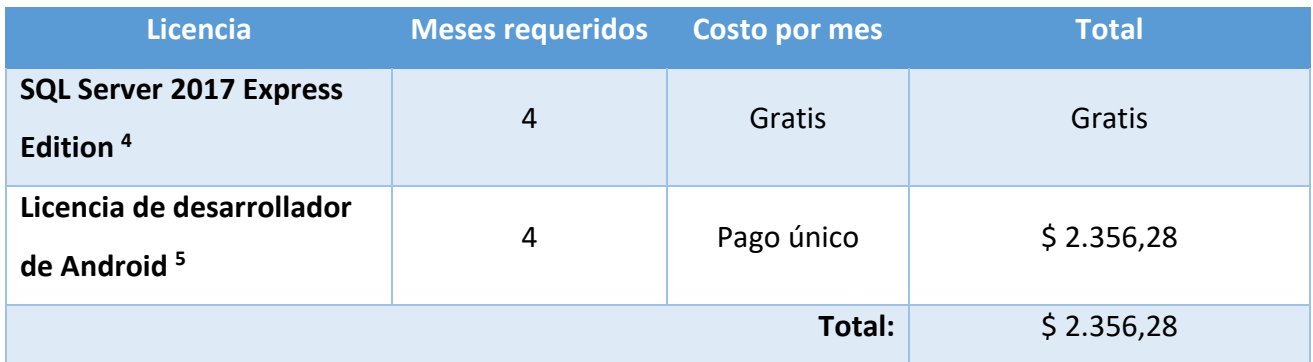

<span id="page-45-1"></span>*Tabla 16. Costos en licencias de Software. Elaboración propia.*

La licencia de desarrollador de Android tiene un valor estipulado de 25 USD, a fin de representar su costo en pesos argentinos, se realizó la conversión utilizando los valores del Banco Central de la República Argentina, siendo 72,501 pesos el dólar, al día de la fecha 12 de junio del corriente año. Totalizando, \$2.356,28 pesos, añadiendo el impuesto PAIS, representado en un 30%.

Sumando los costos de desarrollo y los costos operativos, el costo total del sistema es de \$ 929.231,52 (novecientos veintinueve mil doscientos treinta y un pesos con cincuenta y dos centavos).

.

<sup>4</sup> <https://www.microsoft.com/es-es/sql-server/sql-server-2017-pricing>

<sup>5</sup> <https://play.google.com/apps/publish/signup/>

## **Análisis de riesgos**

<span id="page-46-0"></span>Se detalla los riesgos que pueden llevarse a cabo durante el proyecto, detallando los tipos de riesgo: proyecto, técnico y de negocio. A la vez, se indica la probabilidad de ocurrencia en baja, intermedia y alta. Y se da a conocer su nivel de impacto, siendo 1 bajo y 5 alto.

Además, se detalla el plan de contingencia para cada uno de los riesgos, por si eventualmente alguno sucede.

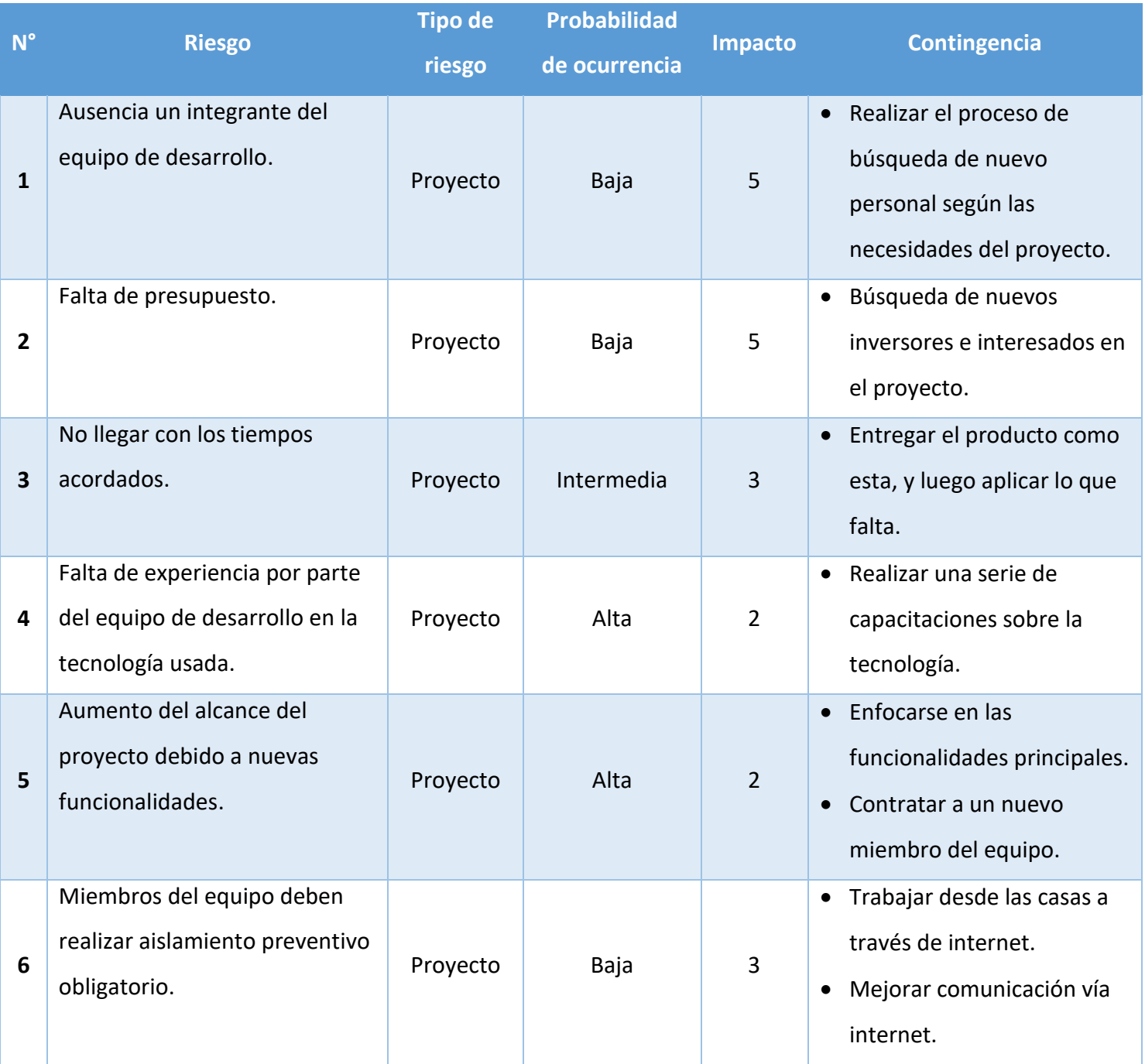

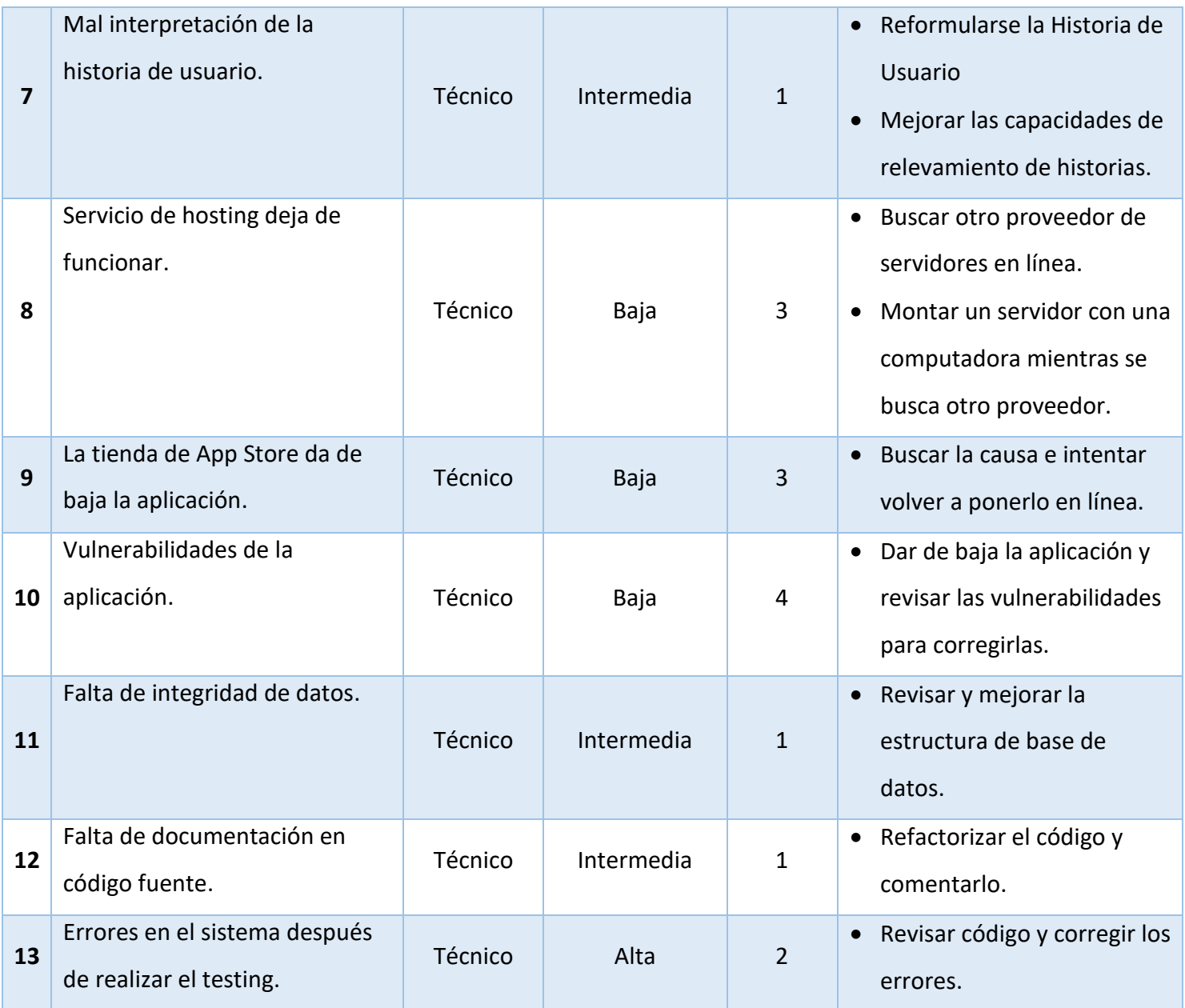

<span id="page-47-0"></span>*Tabla 17. Análisis de riesgos. Elaboración propia.*

#### **Conclusiones**

<span id="page-48-0"></span>El sistema de planificación, seguimiento y análisis de pedidos a comercios, se llevó a cabo debido a el aislamiento social preventivo y obligatorio, instaurado por el gobierno para reducir el contagio del virus Covid-19. El objetivo de este trabajo fue poder ofrecerle a la sociedad una opción alternativa al servicio de reparto a domicilio online, como Rappi o Glovo. La diferencia de estos servicios con el sistema desarrollado en este trabajo, es que estos solo se enfocan en ciudades de gran tamaño, mientras que el sistema complementa abarcando las ciudades más pequeñas.

Se utiliza el servicio de taxis locales de cada ciudad para realizar los pedidos a domicilio, es por esto que cumple exitosamente con el objetivo. Además, suma una solución a la sociedad ante el aislamiento social preventivo y obligatorio, ya que los clientes hacen los pedidos desde sus hogares, sin tener que salir de él.

El uso de este sistema en tiempos el aislamiento social, aumenta la demanda del servicio de taxis, movilizando este sector de trabajo.

Desde una mirada profesional este proyecto me ayudo a asentar los conocimientos aprendidos durante toda la carrera de Ingeniería en Software y poder asimilar como es que trabaja una empresa dedicada a la creación de sistemas. En lo personal, ser parte de la sociedad y dar soluciones informáticas es una experiencia única, además, realizar este proyecto me motivó a recorrer un camino independiente en mi carrera profesional.

#### <span id="page-48-1"></span>*Demo*

En el siguiente link se podrá descargar el código fuente del prototipo de la aplicación junto con la base de datos y el código fuente del servidor.

Link:<https://github.com/Fonzeca/Trabajo-final-de-grado>

#### <span id="page-49-0"></span>**Bibliografía**

- Android Developers. (2020). *Android Studio*. Recuperado de https://developer.android.com
- Deemer, P., Benefield, G., Larman, C., & Vodde, B. (2009). *Informacion basica de Scrum (The Scrum premier).*
- Del Bono, A. (2020). Trabajadores de plataformas digitales: Condiciones laborales en plataformas de reparto a domicilio en Argentina. *Centro de Innovación de los Trabajadores*.
- Gabillaud, J. (2015). *SQL Server 2014: Administración de una base de datos transaccional con SQL Server Managment Studio.* Barcelona: Ediciones ENI.
- Groussard, T. (2012). *JAVA 7 Los fundamentos del lenguaje Java.* Ediciones ENI.
- Mangel. (2011, Septiembre 20). *Comando Cron en Linux / Ubuntu*. Recuperado de http://lasegundapuerta.com/
- Marqués, M. P. (2008). *SQL Server 2008 Motor de base de datos y administración.* RC Libros.
- Organization World Health. (2020). *Considerations for quarantine of individuals in the context of containment for coronavirus disease (COVID-19).*
- Organization World Health. (2020). *Preguntas y respuestas sobre la enfermedad por coronavirus (COVID-19)*. Recuperado de https://www.who.int
- Padrón, M. D. (2020, Marzo 19). *Coronavirus en Argentina: crónica de la corrida por abastecerse antes de la cuarentena, con largas colas y empleados que tranquilizan a los clientes*. Recuperado de https://www.clarin.com
- Palacio, J., & Ruata, C. (2009). *Scrum Manager: Proyectos – apuntes de formación.*
- Presidencia de la nación. (2020, Marzo 20). *Boletín oficial de la República Argentina.* Recuperado de https://www.boletinoficial.gob.ar

Real Academia Española. (2019). *Cuarenteno, na.* Diccionario de la lengua española, 23.ª ed., [versión 23.3 en línea]. Recuperado Abril 30, 2020, from https://dle.rae.es

Schildt, H. (2009). *Java Manual de referencia.* McGraw-Hill.

Vallefin, L. A. (2018). ¿Inflando el "Glovo"?: Un análisis sobre los nuevos mecanismos de delivery y su abordaje en la jurisprudencia reciente. *Revista Derechos en Acción*, 405.

Villegas-Chiroque, M. (2020). Pandemia de COVID-19: pelea o huye. *REV EXP MED*, 1.

## **Anexo**

<span id="page-51-0"></span>Anexo 1: Ticket a modo de ejemplo

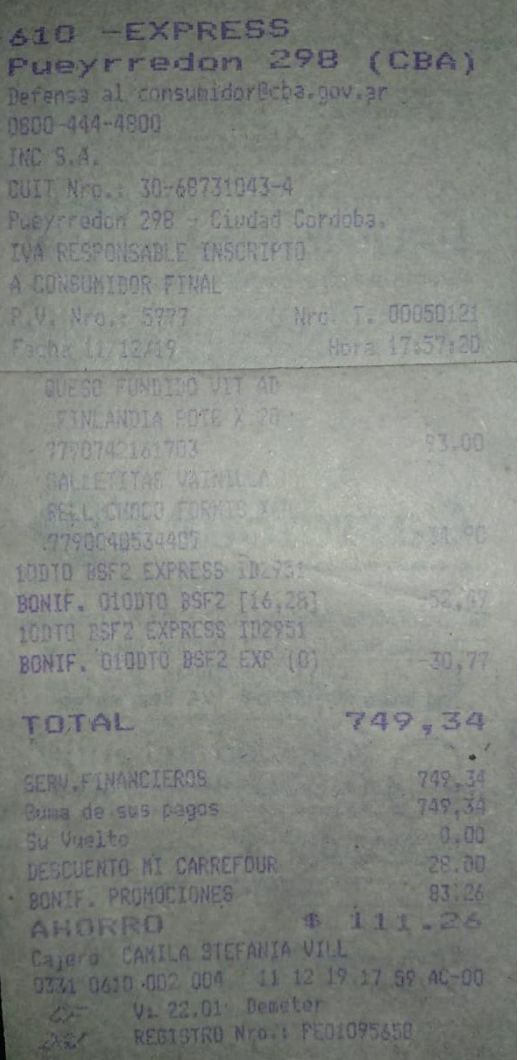